# 학습목표 : AWS 네트워크 이해 네트워크 1도 몰라도 개념은 알게 하기

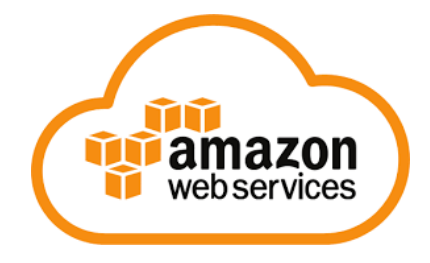

amazon

### 네트워크 엔지니어 인프라 엔지니어 클라우드 엔지니어

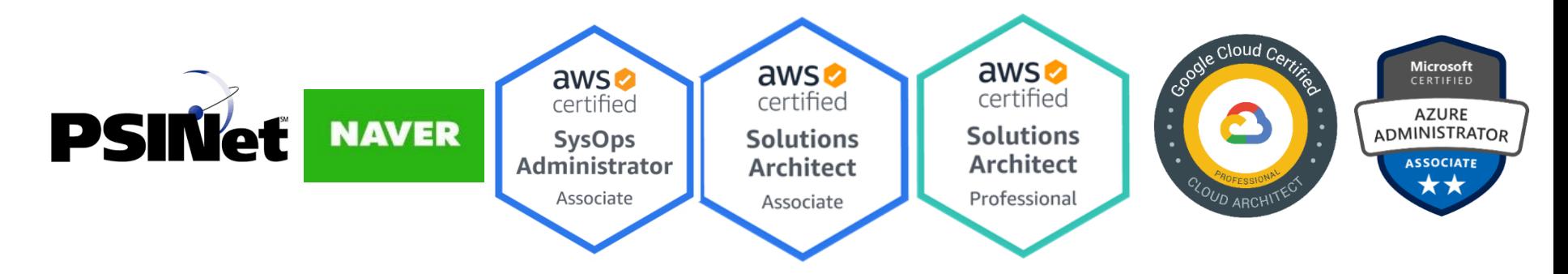

### 작성: Master SEO topasvga@naver.com

목차

1장. IP,서브넷 마스크,게이트웨이 이해 2장. VPC, Public Subnet 만들어 보자 3장. VPC, Public, Private Subnet 만들어 보자

# 1장. IP,서브넷 마스크,게이트웨이 이해

### 1. 앱으로 자장면 배달시키면 서버는 어떻게 동작하나?

서버 여기 있다

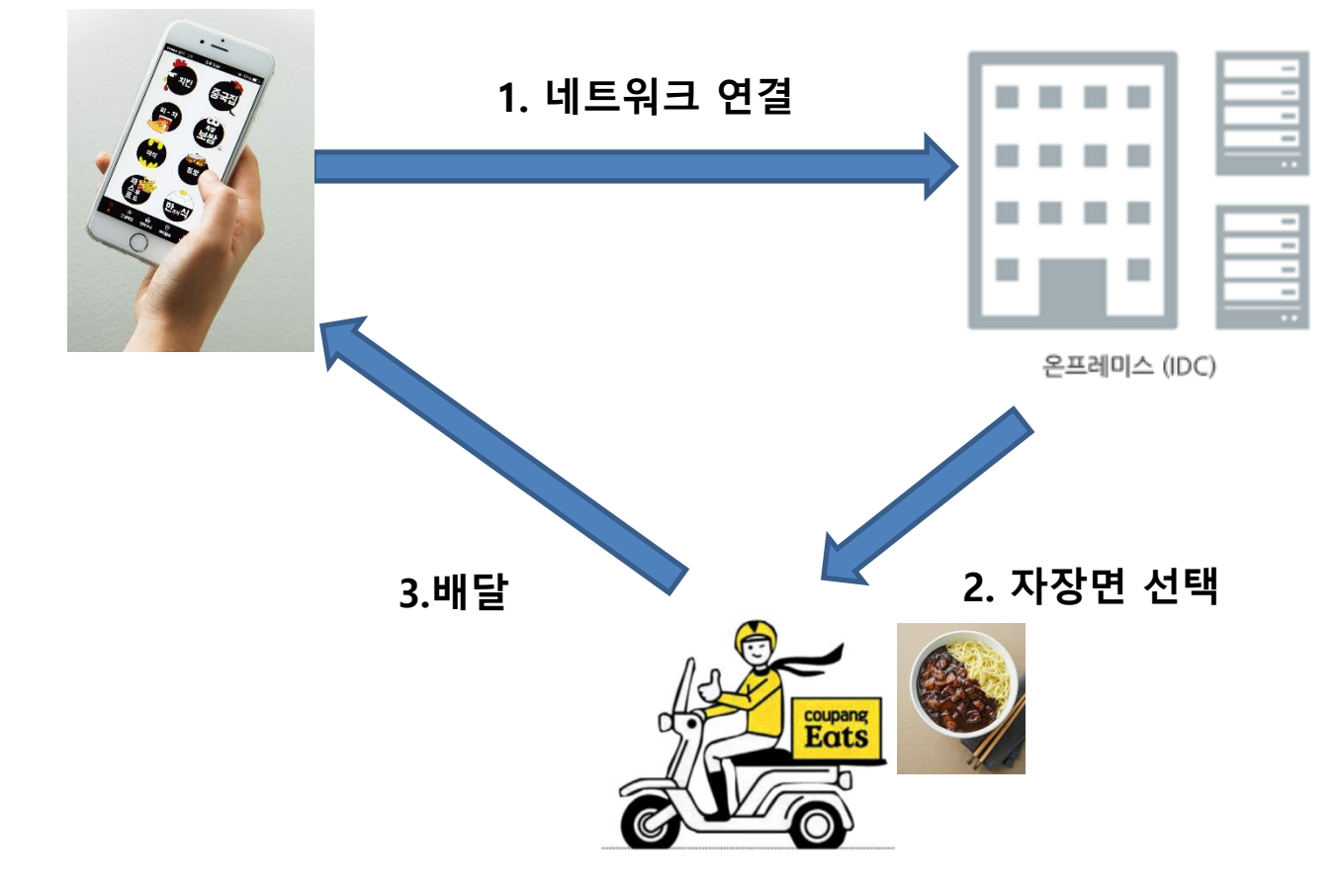

### 2. 앱으로 배달 시키면 서버에서 접수한다.

웹서버에서 화면을 보여주고, WAS, DB서버에서 접수한다. 사용자가 접속하는 웹 자장면인지 짬뽕인지 선택하면 처리해주는 WAS 자장면 정보, 내 전화 번호를 가진 DB

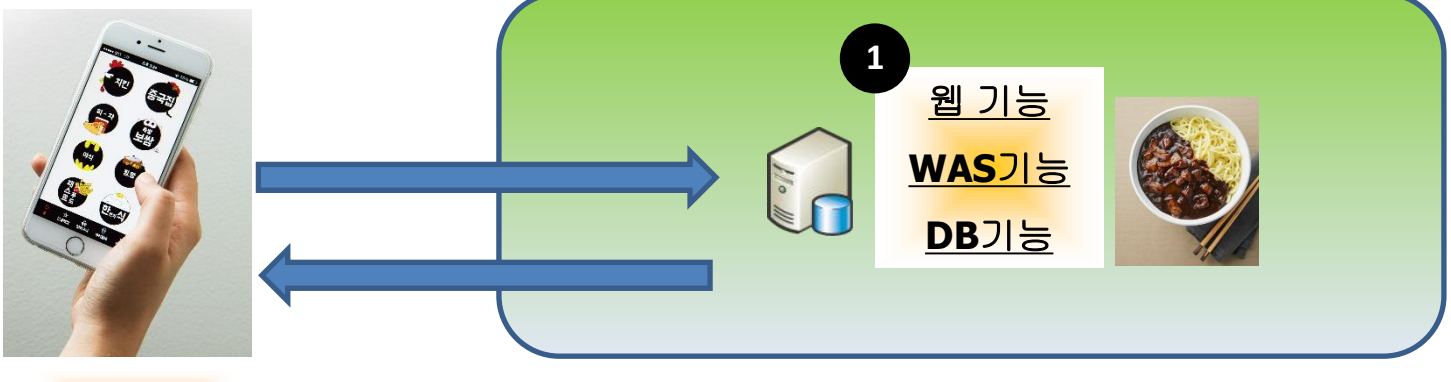

배달앱

### 3. 서버에서 잘 접수 되었다고 응답을 준다.

사용자가 접속하는 웹에 응답을 준다. 자장면인지 짬뽕인지 선택하면 처리해주는 WAS 자장면 정보, 내 전화 번호를 가진 DB

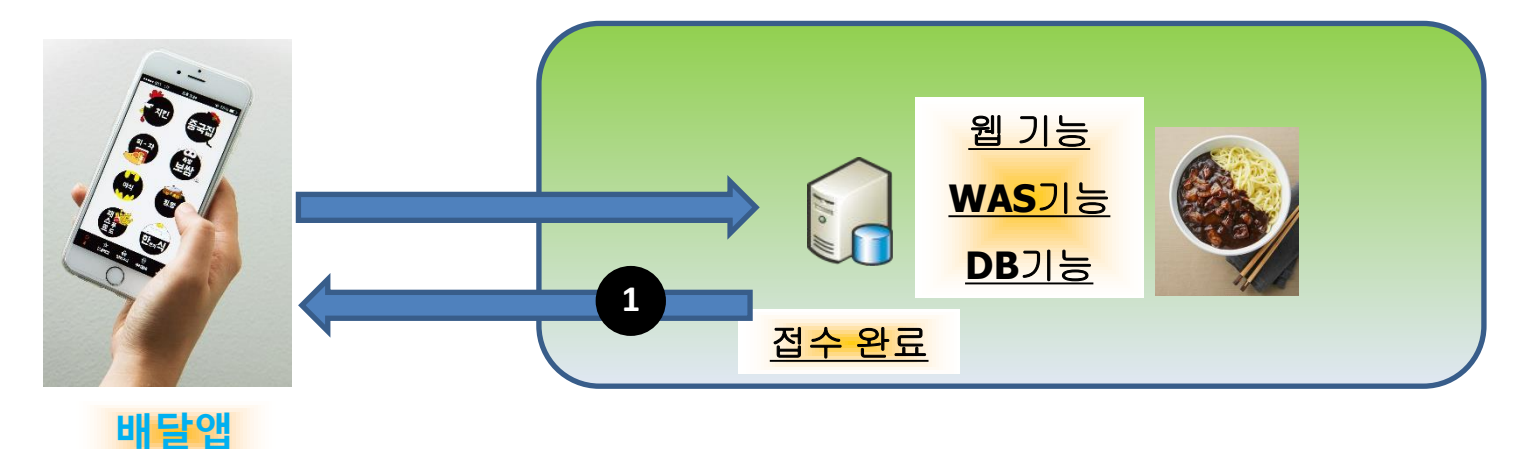

### 4. 실제 동작하는 법을 보자

사용자는 앱을 실행 앱에서 서버 IP로 접속 한다.

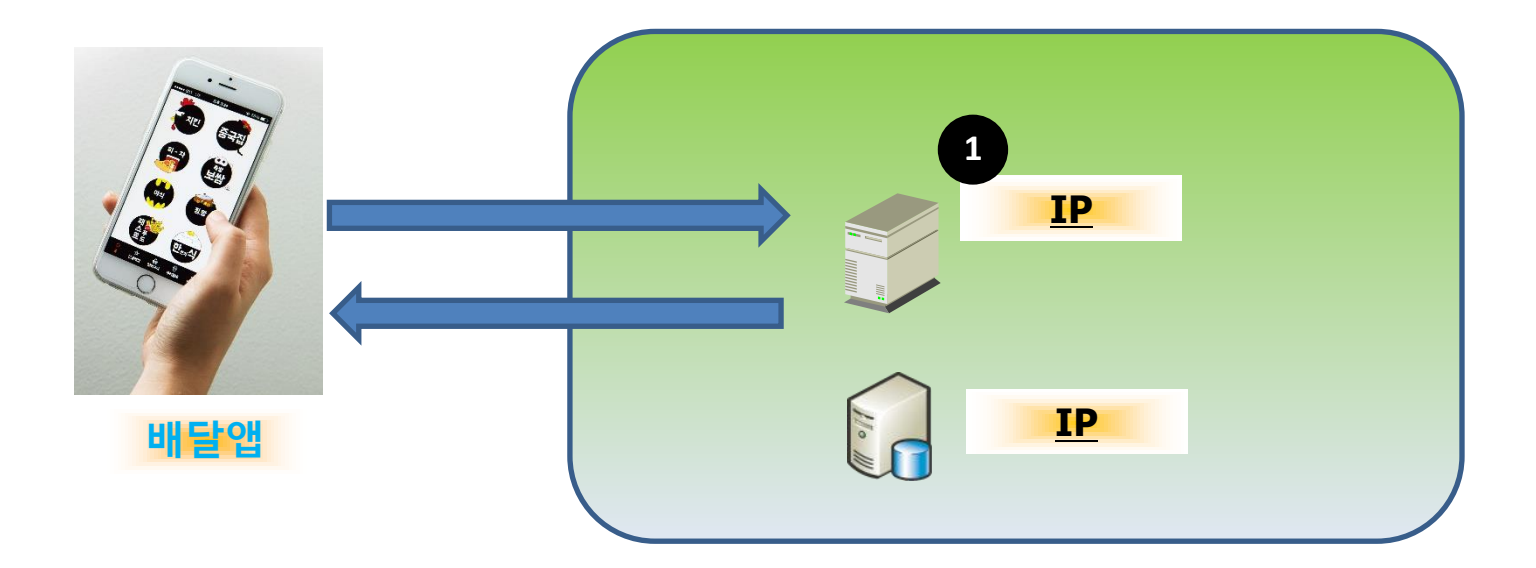

# 5. IP의 개념

공인IP로 접속 하는것이다. 외부에서 접속 가능한 IP가 공인IP 이다. Public IP라고도 한다.

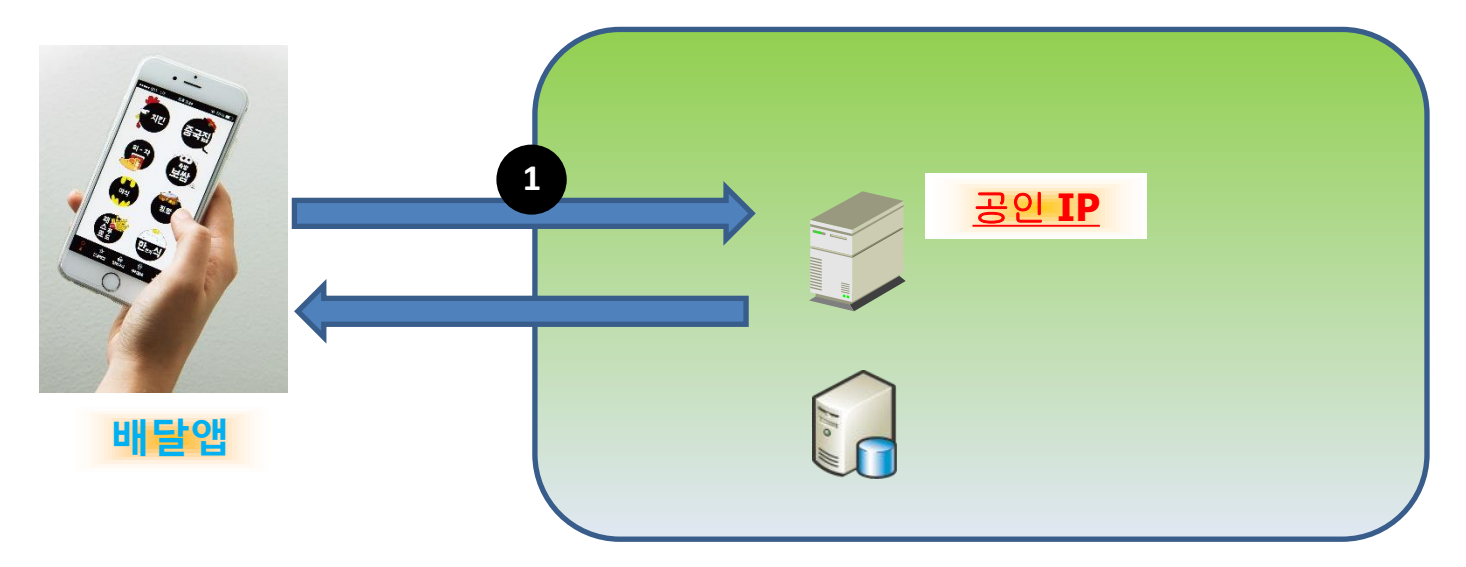

### 6. 서브넷 마스크의 개념

#### 서버가 응답을 하기 위해 내부 처리를 한다. 서브넷 마스크로 내부 DB서버 IP로 통신해야 하는지 , 결과를 외부로 보내야 하는지 판단한다.

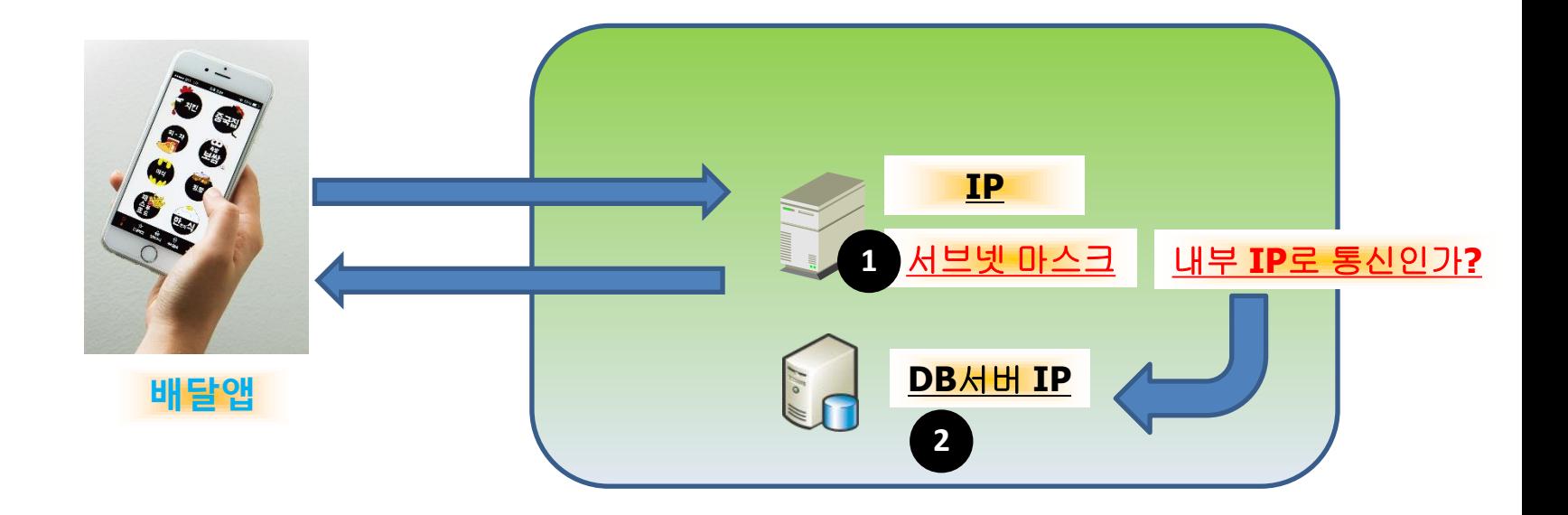

# 7. 게이트웨이의 개념

내부 IP로 통신이 아니면 게이트웨이(문)으로 데이터를 보낸다.

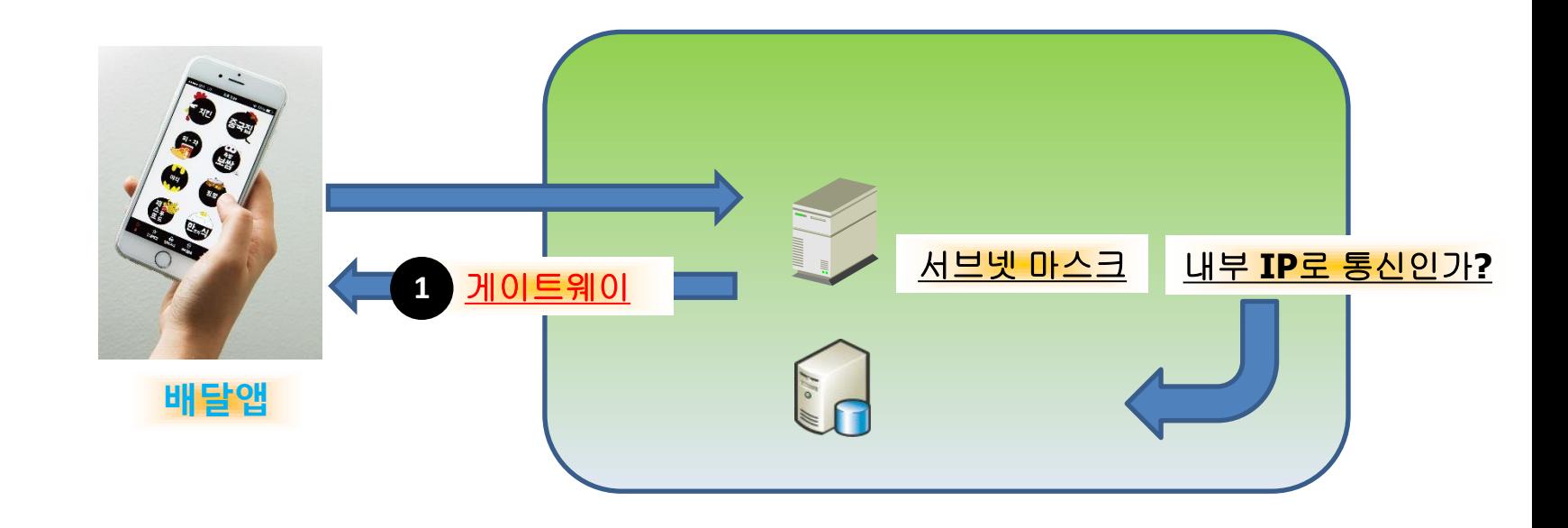

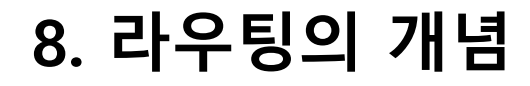

#### 모든 패킷을 게이트웨이로 가라고 지정한다.

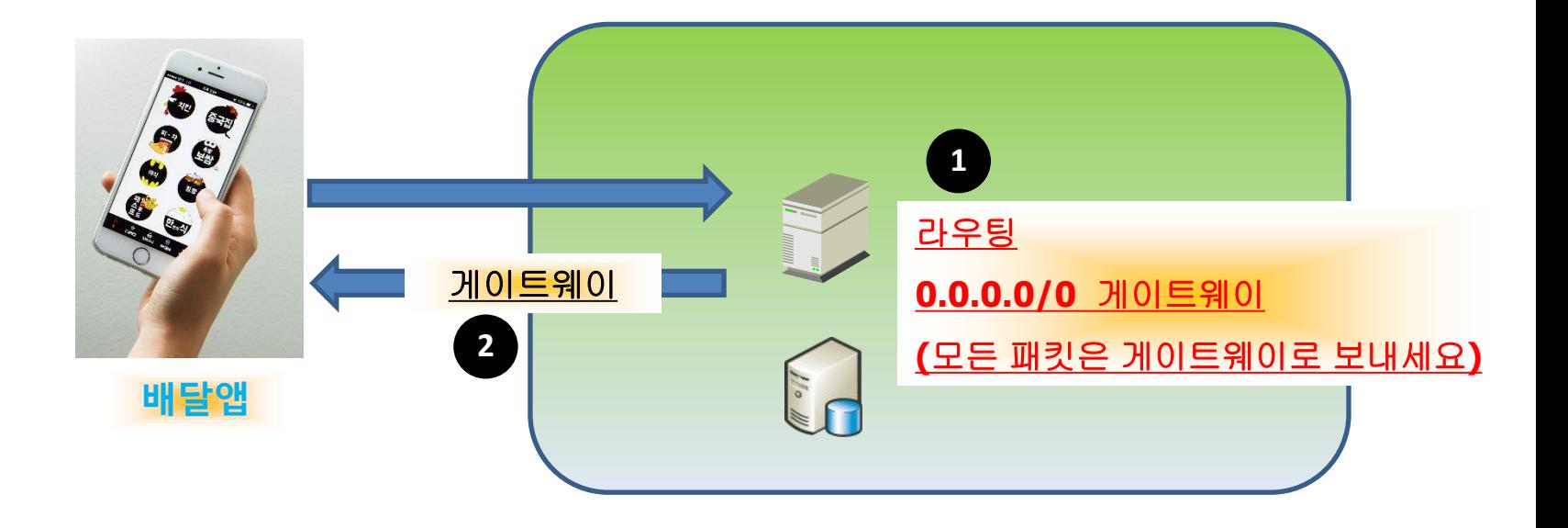

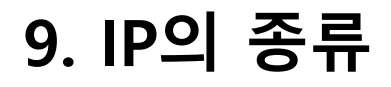

#### 외부에서 서버 공인IP로는 접속된다. 사설 IP로는 접속이 안 된다. 사설 IP는 외부로 나가지도 못한다.

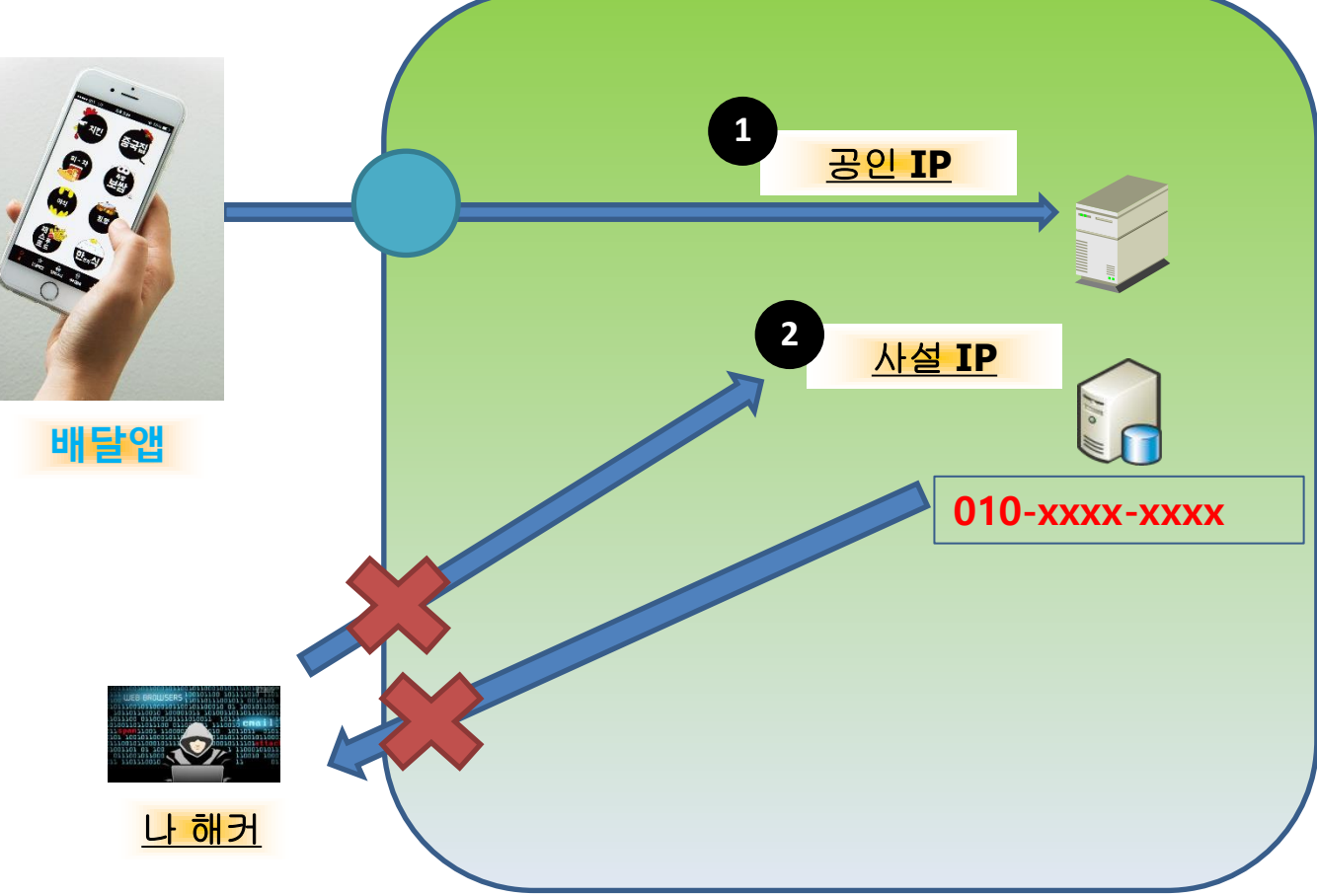

# 10. 사설 IP의 범위

**10.0.0.0/8 172.16.0.0/21 192.168.0.0/16**

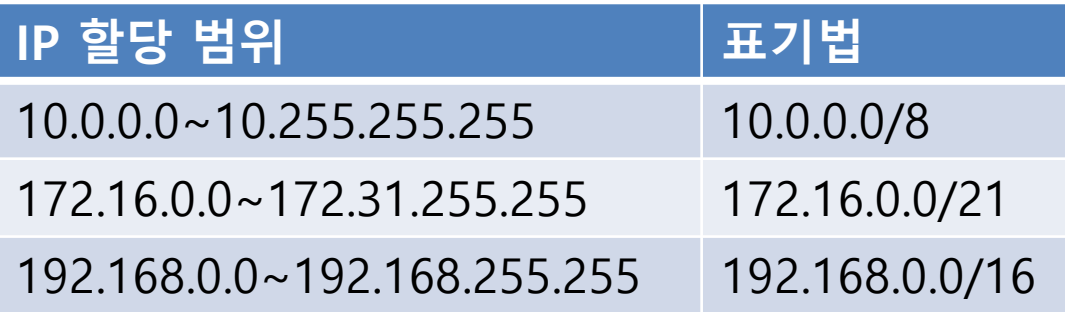

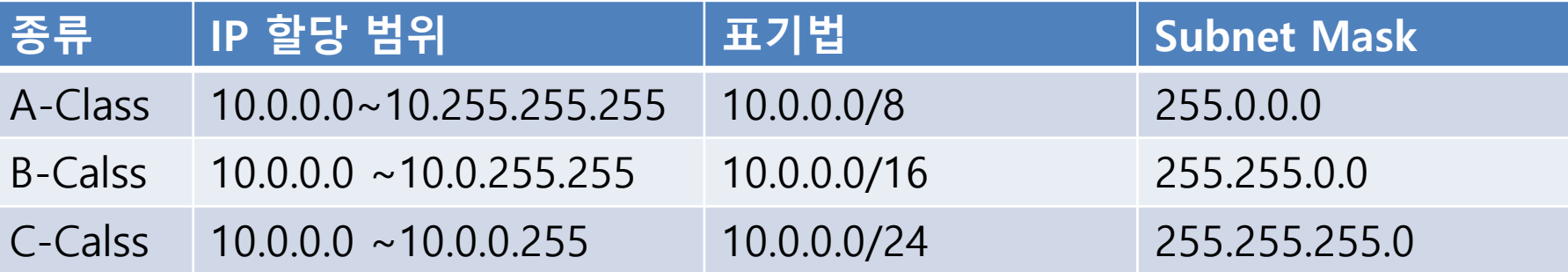

### 11. AWS 네트워크 구축시 필요한 4가지

VPC + 서브넷 + 라우트 테이블 + 인터넷 게이트웨이 이다.

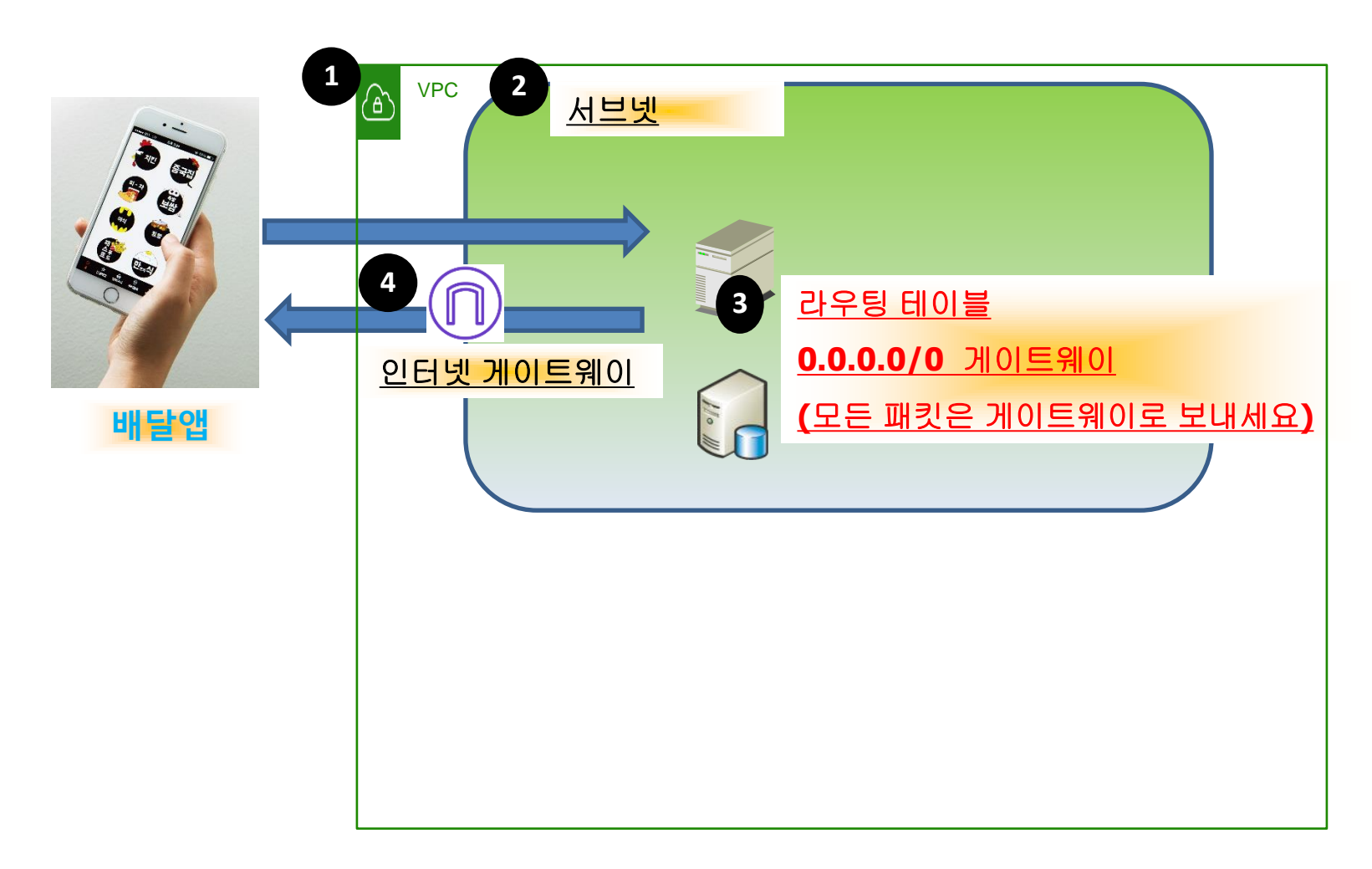

### 12. VPC

#### VPC (Virtual Private Compute)는 가상 네트워크이다. 사설 IP블럭 중 할당해 사용한다. 10.0.0.0/16

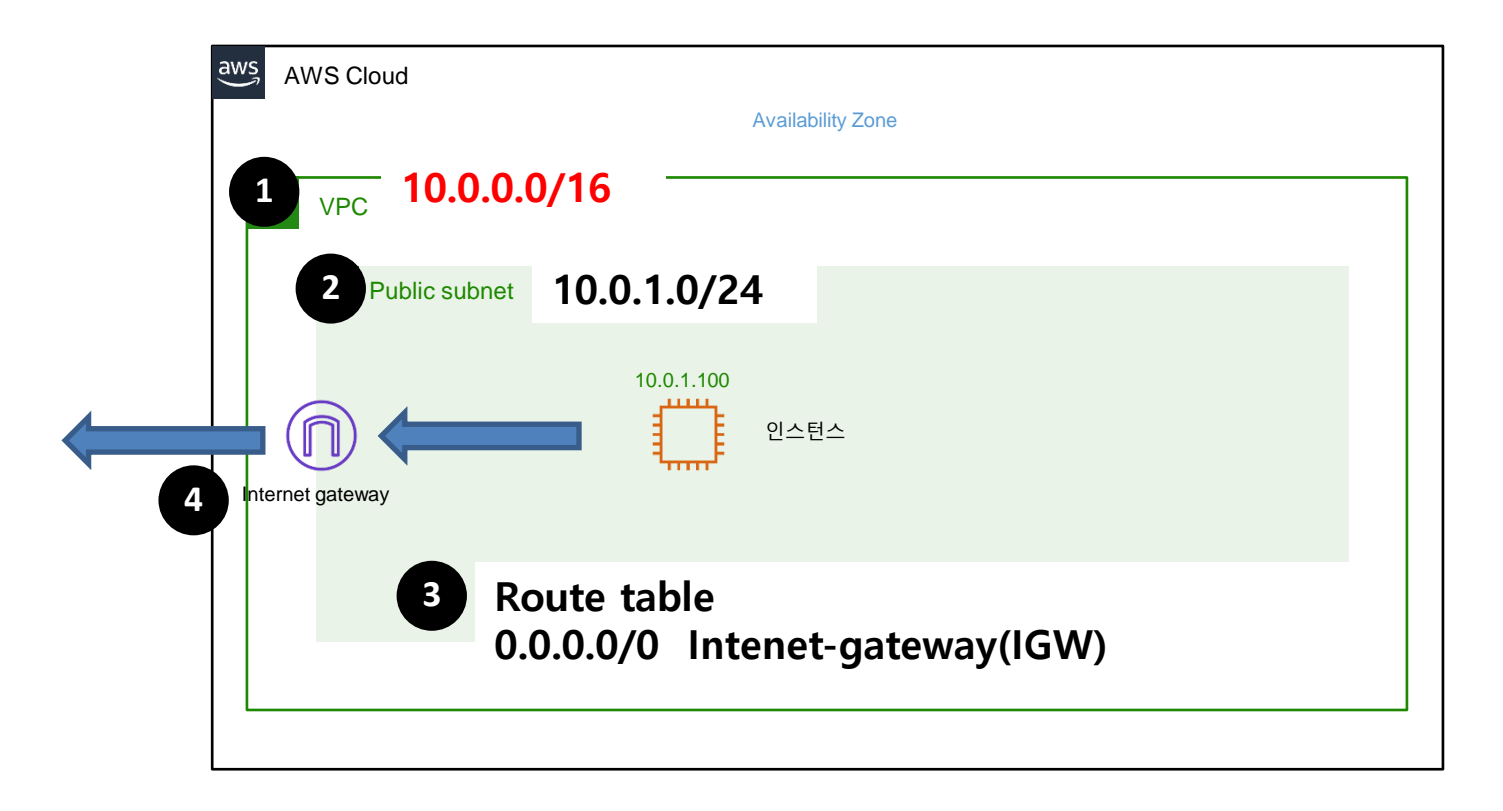

### 13. Public Subnet

#### Public Subnet 10.0.1.0/24 으로 VPC중 네트워크를 나눈것이다. 10.0.1.0/24는 10.0.1.0~10.0.1.255 까지의 사설 IP를 할당 받는 것이다.

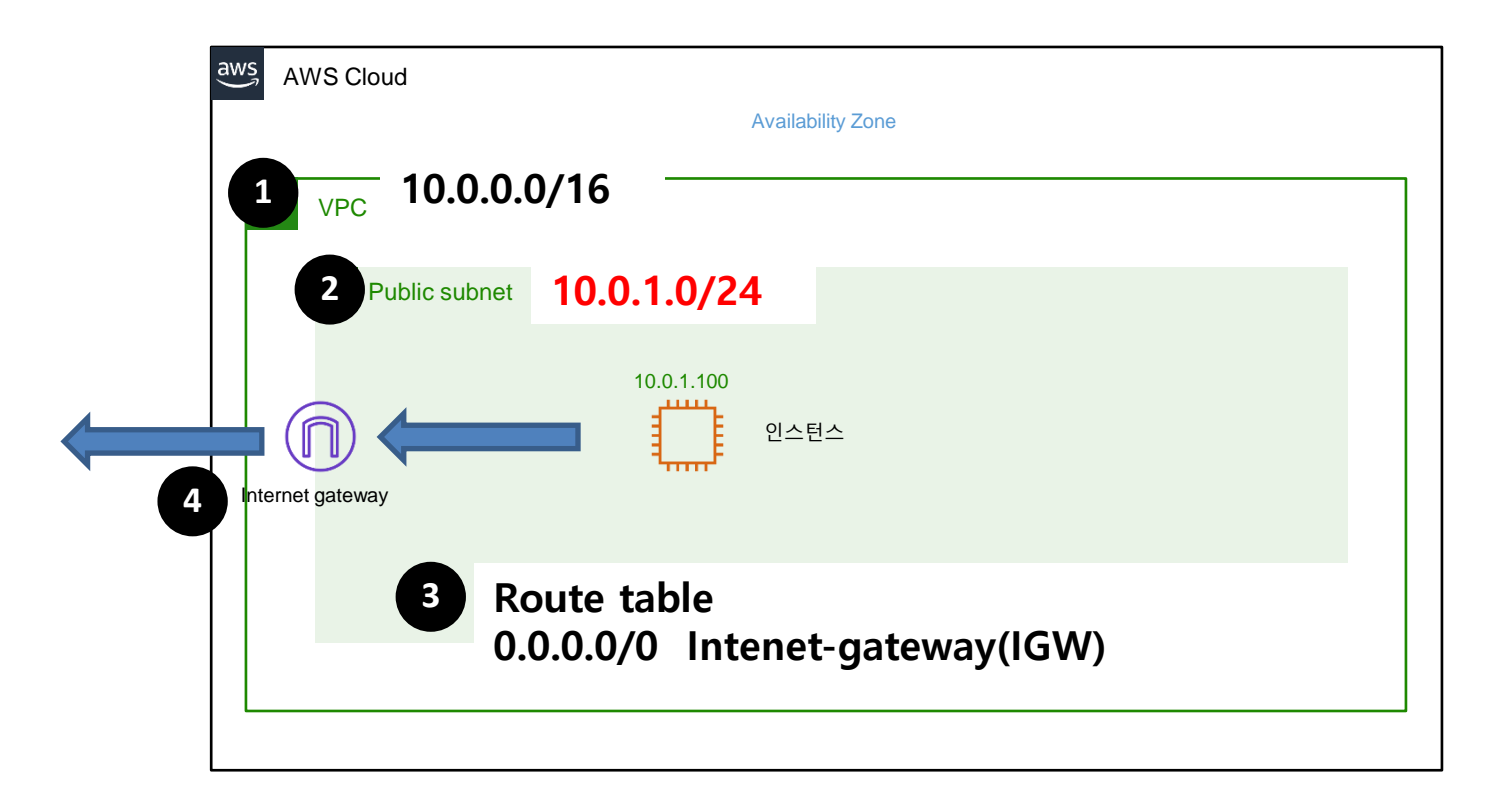

### 14. Route Tables

#### Route Tables는 목적지에 데이터를 보내는 경로를 알려준다. 0.0.0.0/0 IGW는 모든 데이터를 IGW로 보내라는 것이다.

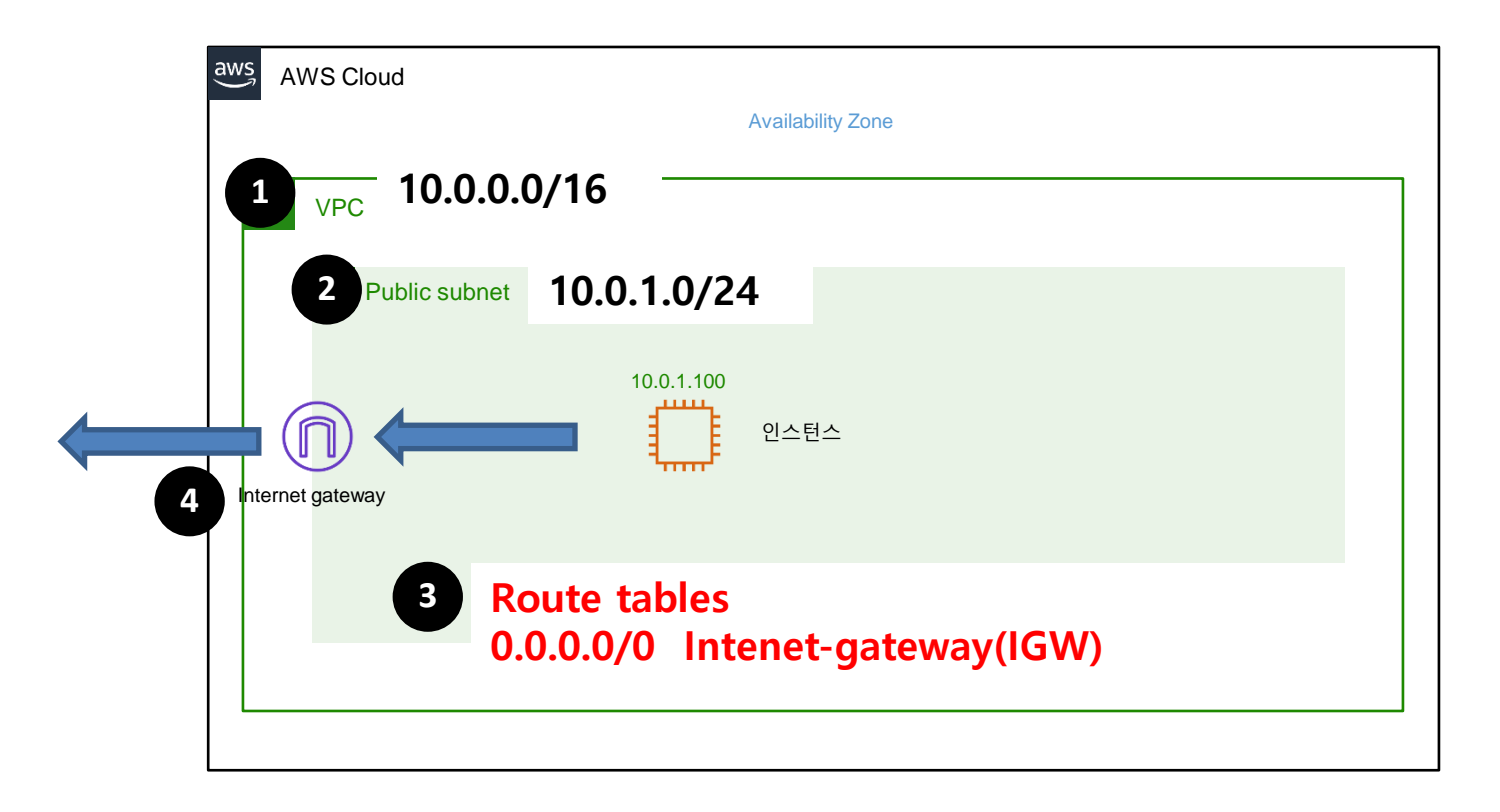

### 15. Internet gateway(IGW)

#### Intenet gateway(인터넷 문) – 인터넷을 나가기 위한 문이다. 이 문을 통해 인터넷으로 나가게 된다. 기본적으로 Public Subnet에 있는 자원만 인터넷을 나갈수 있다.

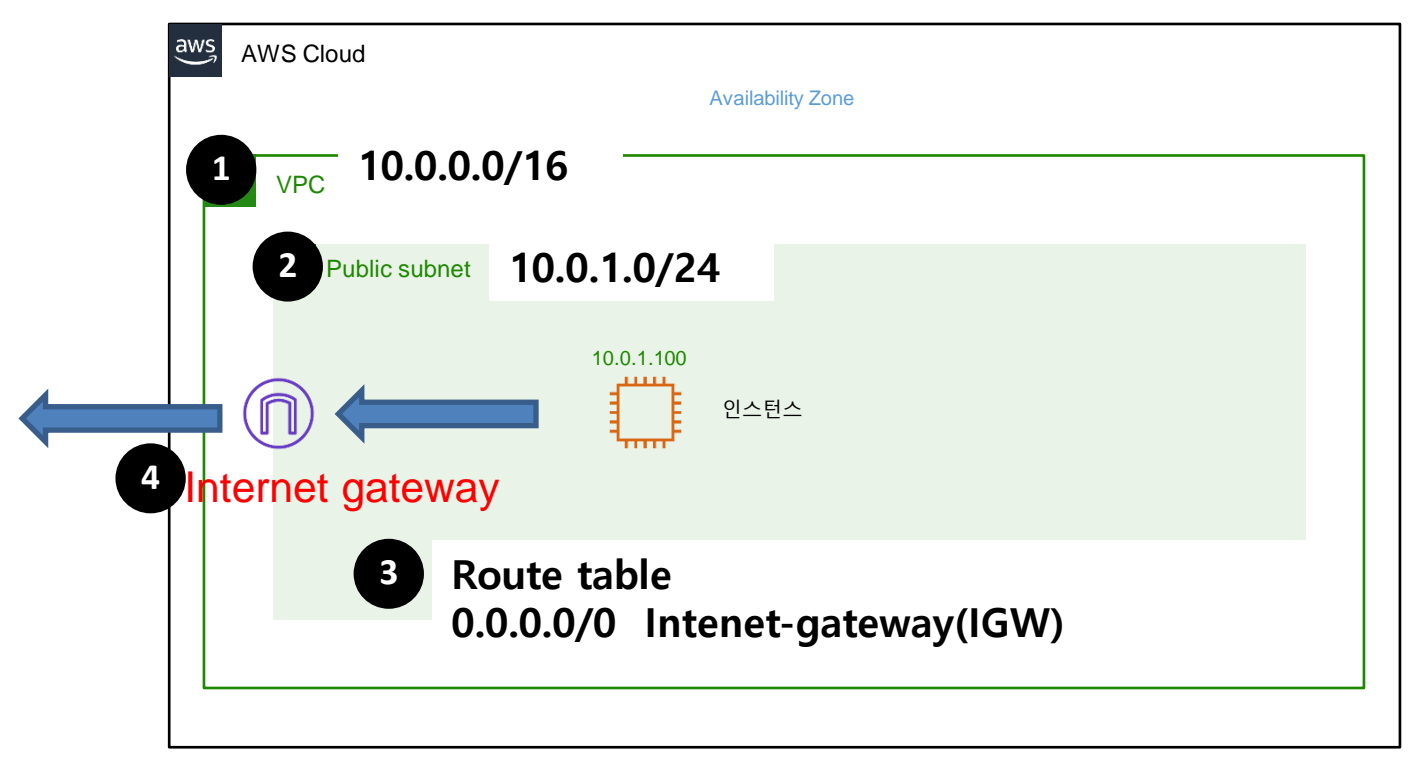

### 16. AWS 디폴트VPC, Subnet, Route tables를 알아 보자

AWS는 아래와 같은 VPC 구성을 디폴트로 제공한다.

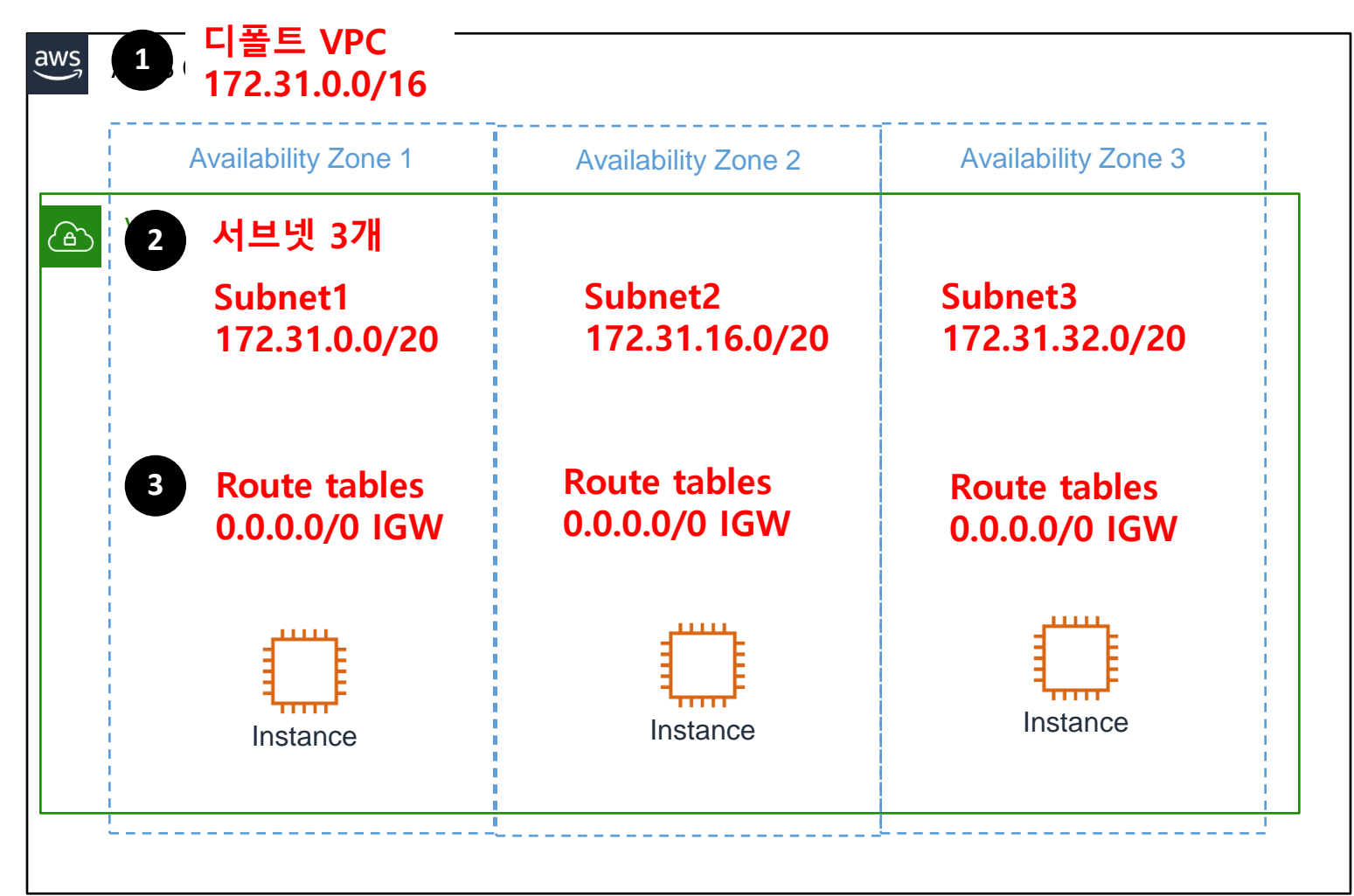

### 17. 디폴트 VPC를 알아 보자

#### 각 리전마다 모두 동일하게 172.31.0.0/16 IP 블럭을 제공한다.

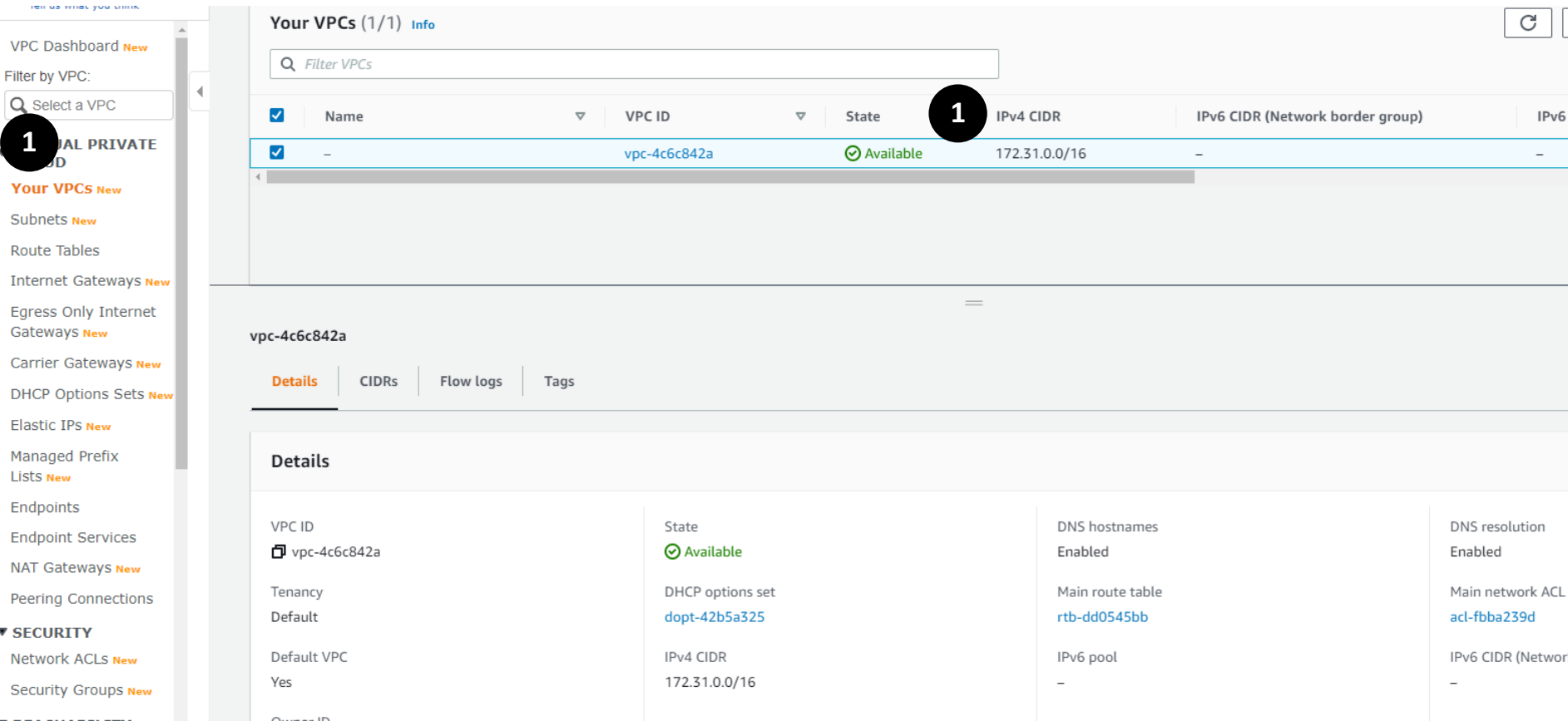

### 18. Subnets을 알아 보자

#### 172.31.0.0/20 , 172.31.16.0/20 ,172.31.32.0/20 3개 제공한다. 서버 다른 IDC(AZ)에 구성된다.

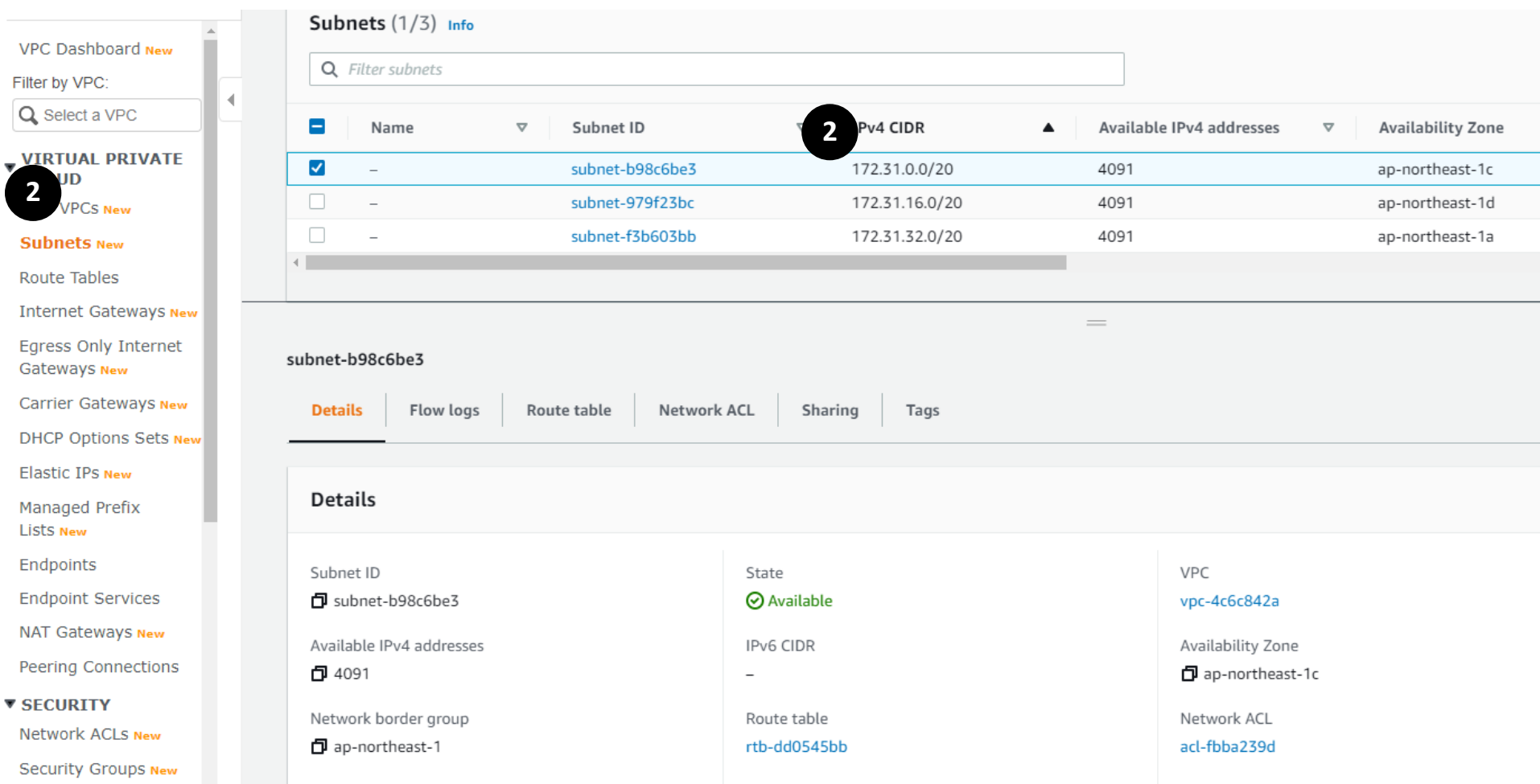

# 19. Route Tables을 알아보자

Endnointe

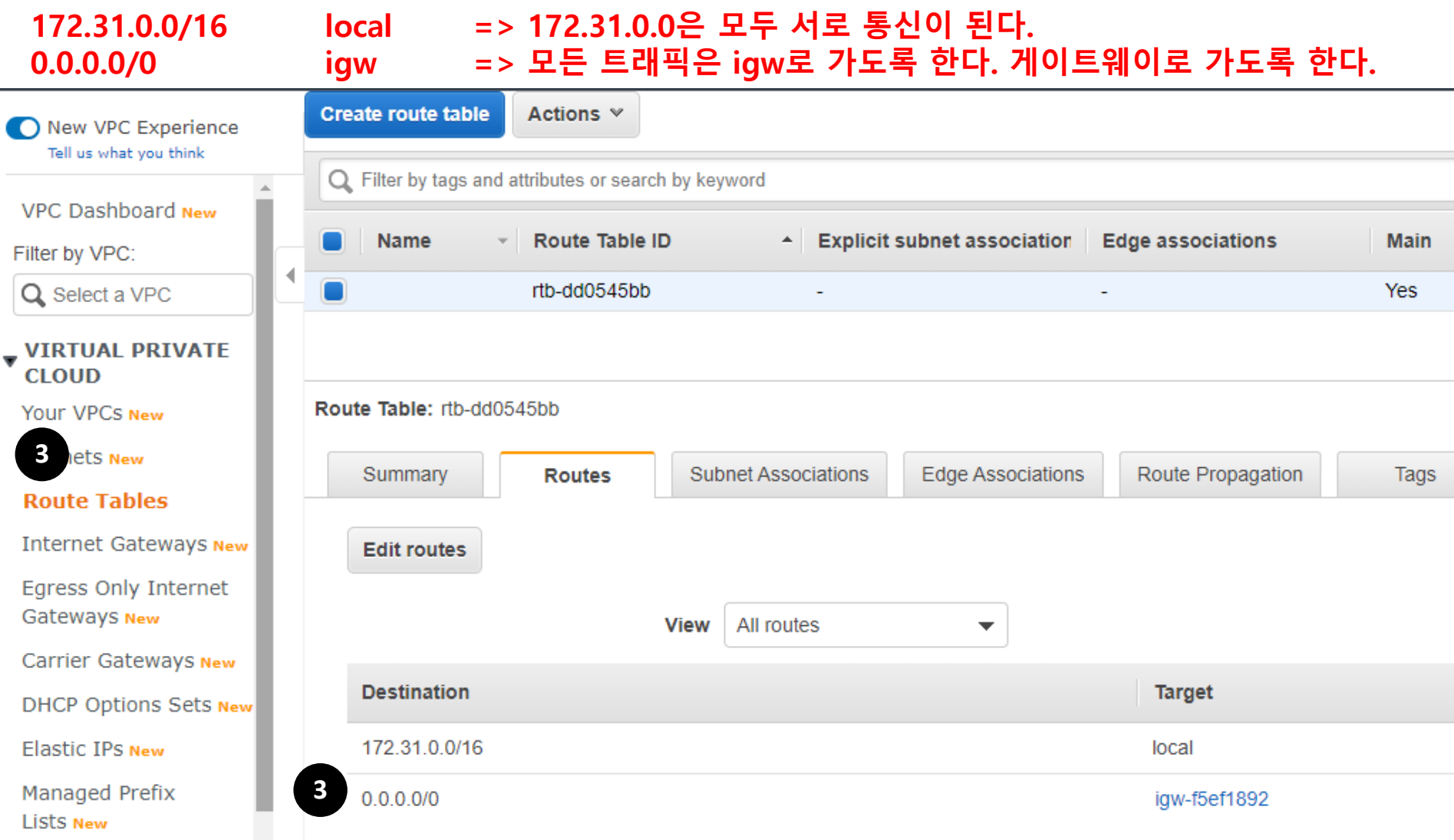

### 20. Internet Gateways를 알아보자

#### 디폴트 Internet gateways는 VPC에 매칭되어 있다. Attached

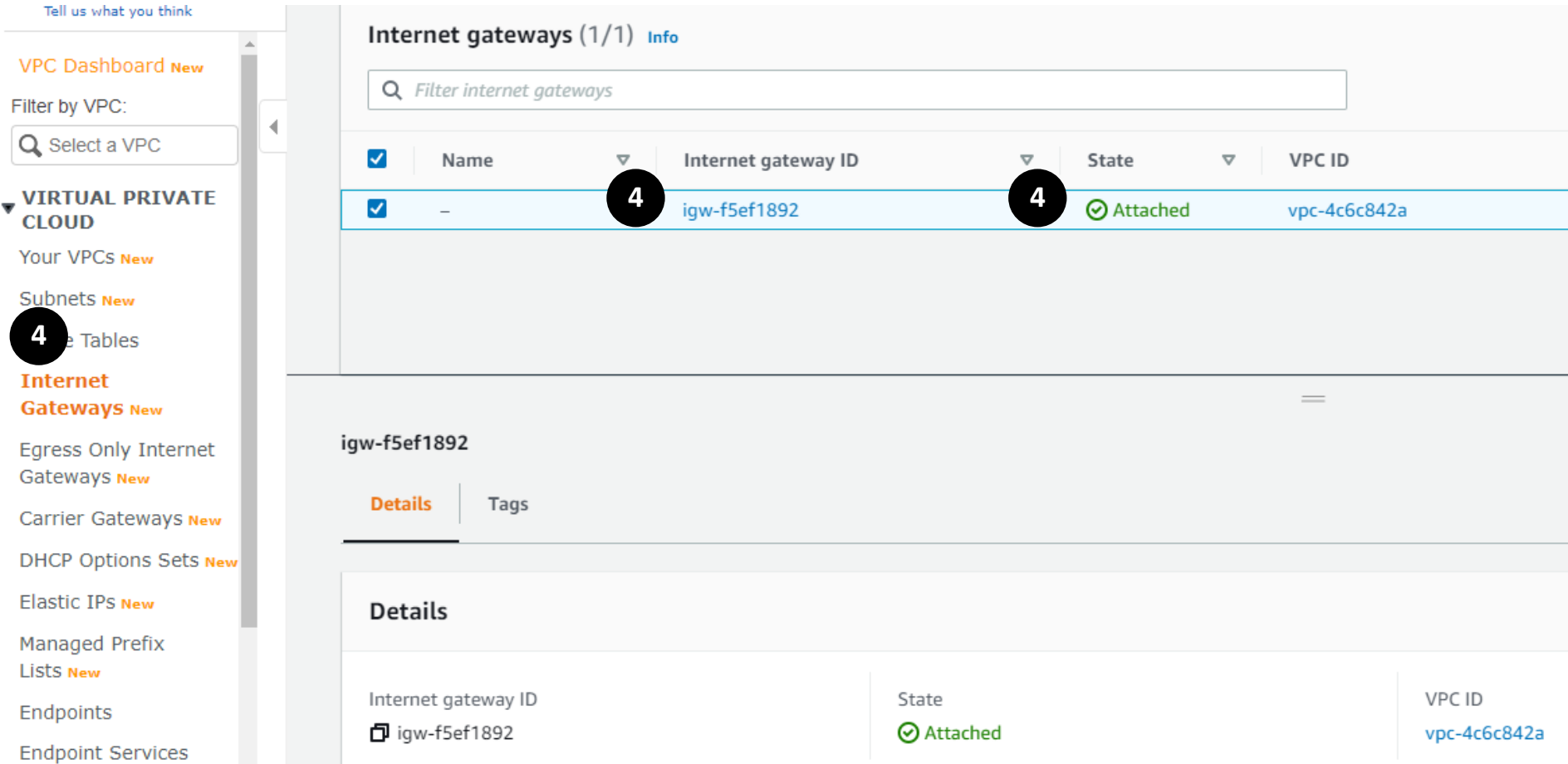

# 21.(실습) 디폴트 VPC에 인스턴스(서버)를 1대 만들어보자

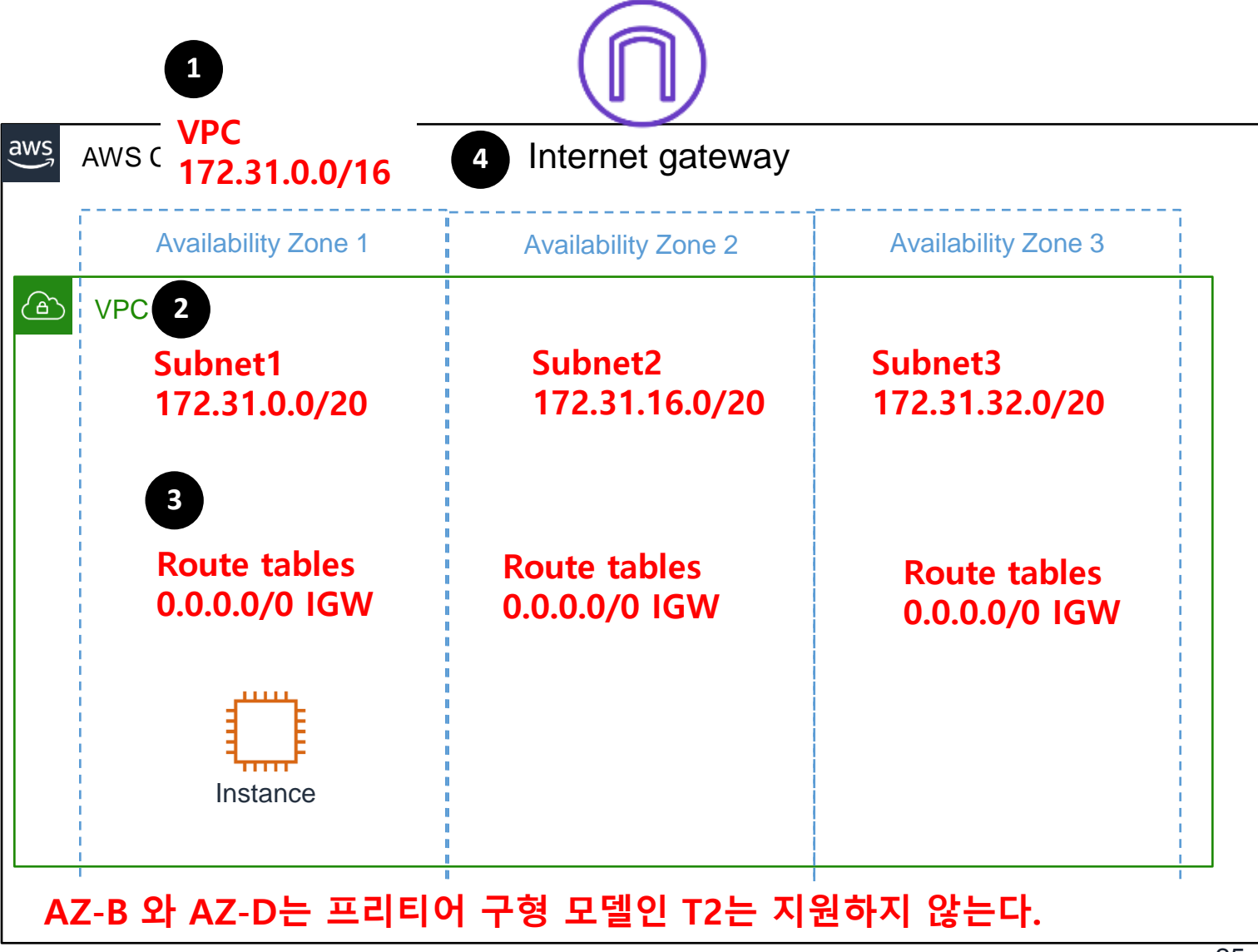

### 22. (삭제실습) 인스턴스를 삭제하고, VPC도 모두 삭제하자

실습후에는 반드시 만든 리소스들은 삭제하도록 한다. 비용이 발생한다.

- 1. EC2 삭제
- 2. VPC 삭제

# 2장. VPC, Public Subnet 만들어 보자

# 1.(실습) VPC마법사 툴로 VPC, Public Subnet 1개 만들어 보자

#### AWS console 접속하자. 아래 구성으로 만들어 보려 한다. VPC 10.0.0.0/16 , Public subnet 10.0.1.0/24

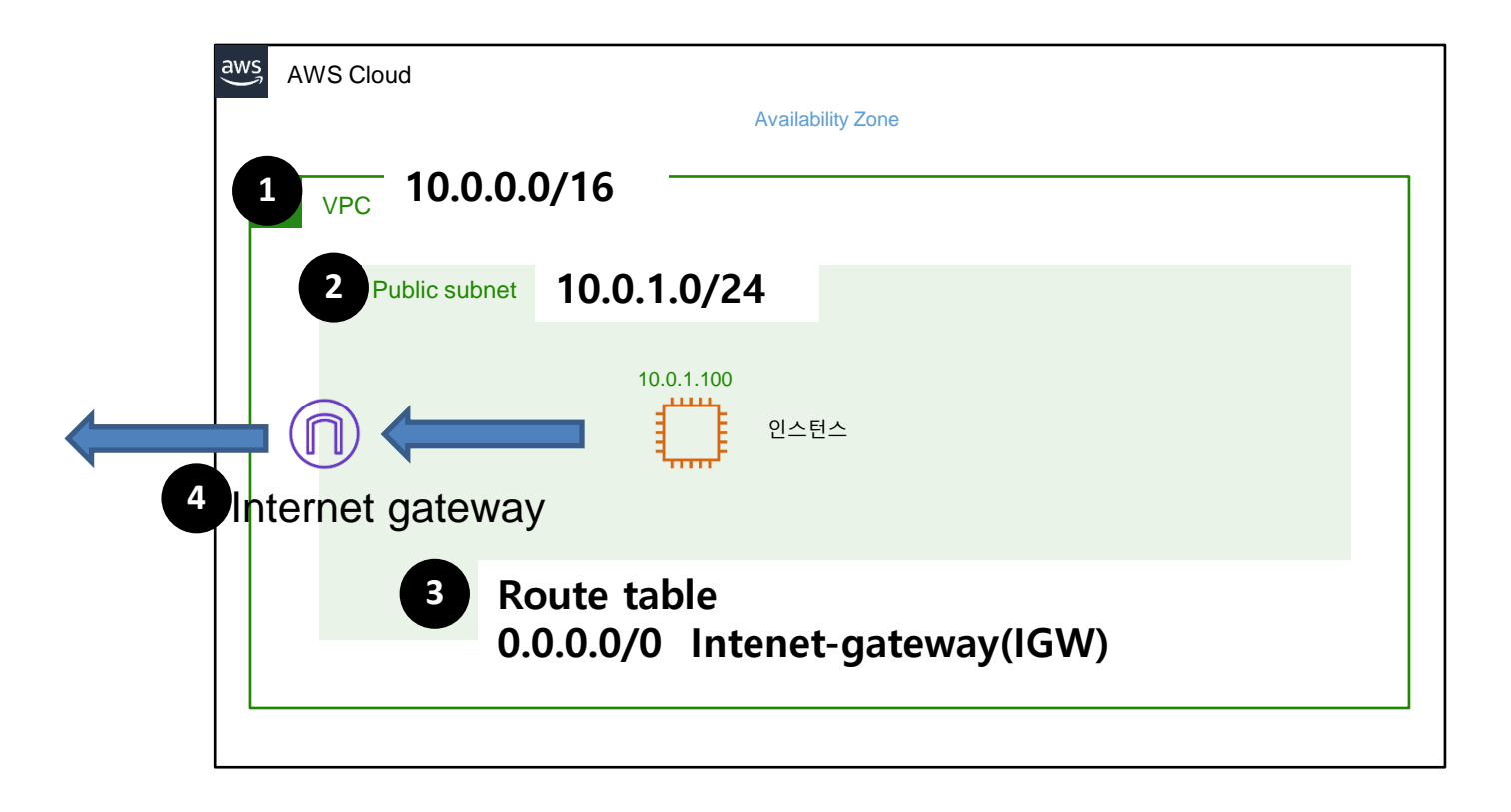

# 2.(실습) VPC마법사 툴로 VPC, Public Subnet 1개 만들어 보자

#### 서비스 > 네트워킹 > VPC > VPC대시보드 > VPC 마법사 시작

#### 1단계: VPC 구성 선택

#### 단일 퍼블릭 서브넷이 있는 **VPC**

퍼블릭 및 프라이빗 서브넷 이 있는 VPC

퍼블릭 및 프라이빗 서브넷 이 있고 하드웨어 VPN 액세 스를 제공하는 VPC

프라이빗 서브넷만 있고 하 드웨어 VPN 액세스를 제공 하는 VPC

고객의 인스턴스는 AWS 클라우드의 프라이빗 격리 섹션에서 실행되며 인터 넷에 직접 액세스한니다. 네트워크 액세스 제어 목록 및 보안 그룹을 사용하 여 인스턴스를 드나드는 인바운드 및 아웃바운드 네트워크 트래픽을 엄격히 제어할 수 있습니다.

#### 생성:

/24 서브넷이 있는 /16 네트워크입니다. 퍼블릭 서브넷 인스턴스는 인터넷을 액세스하기 위해 탄력적 IP 또는 퍼블릭 IP를 사용합니다.

#### Important:

If you are using a Local Zone with your VPC follow this link to create your VPC.

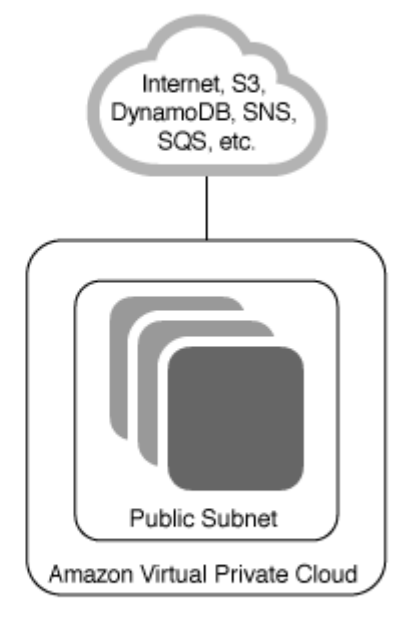

선택

# 3.(실습) VPC마법사 툴로 VPC, Public Subnet 1개 만들어 보자

#### 서비스 > 네트워킹 > VPC > VPC대시보드 > VPC 마법사 시작

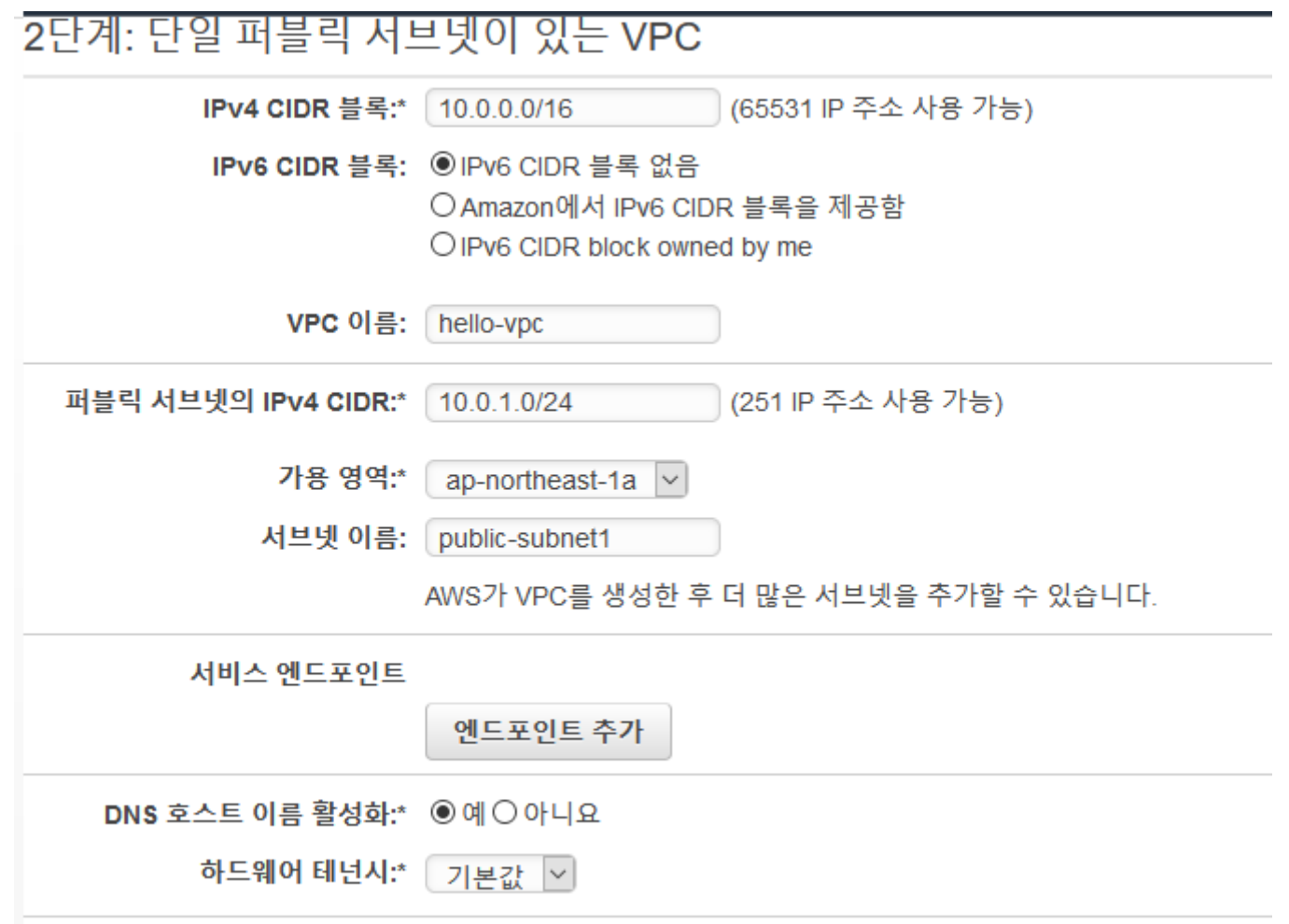

# 4.(생성 결과 확인) VPC

#### 서비스 > 네트워킹 > VPC > 10.0.0.0/16 확인

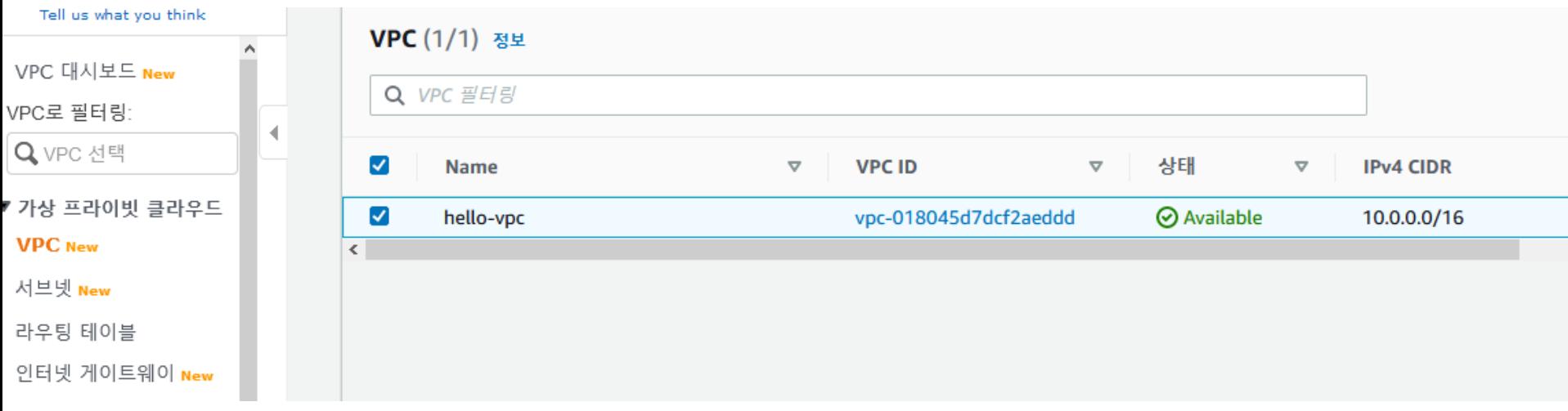

### 5.(생성 결과 확인) subnet

#### 서비스 > 네트워킹 > VPC > 서브넷 > public-Subnet1 10.0.1.0/24

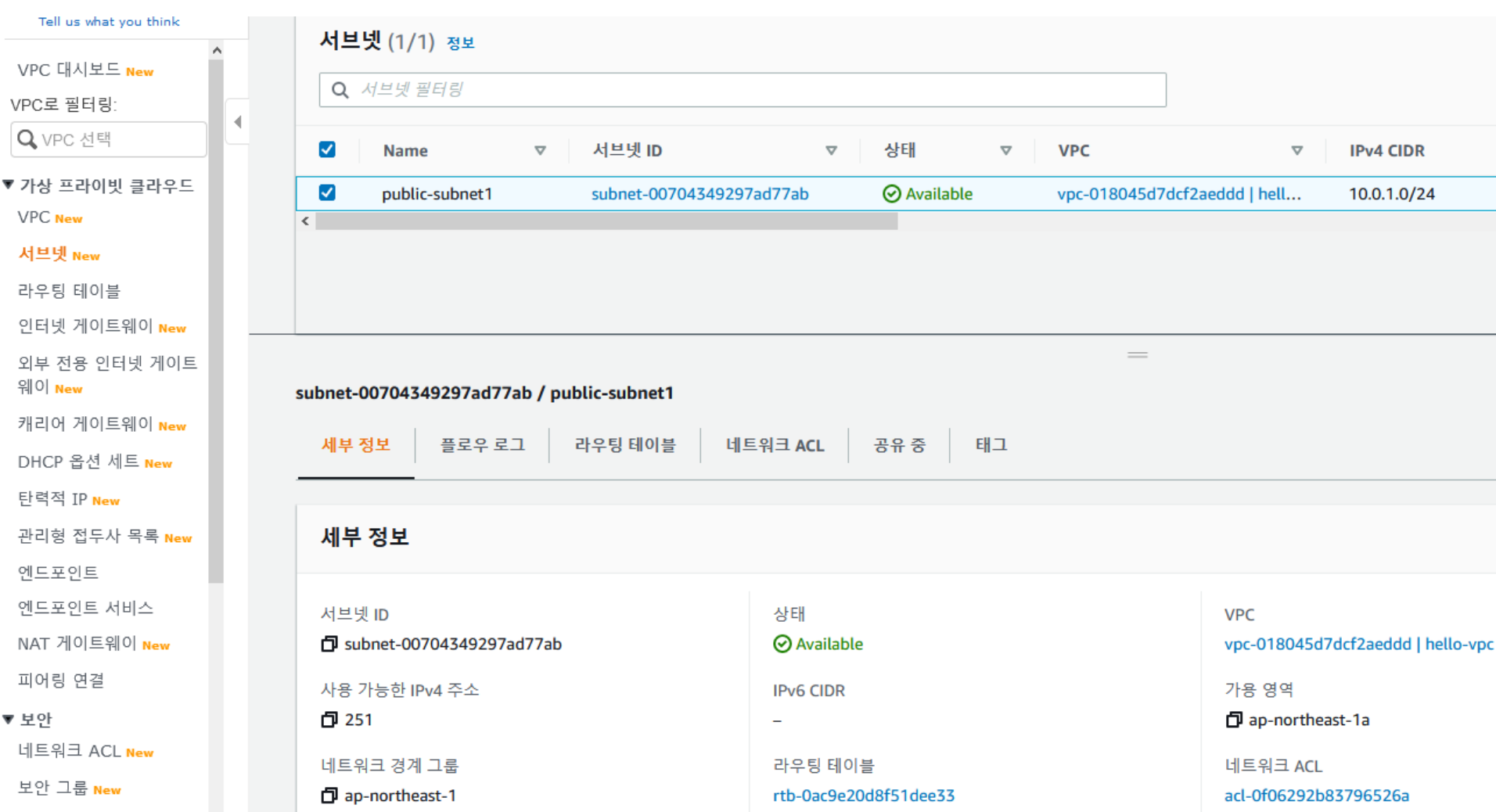

# 6.(생성 결과 확인) subnet에 라우팅 테이블 확인

#### 서비스 > 네트워킹 > VPC > 서브넷 > public-Subnet1 에서 라우팅 테이블 확인하라. 0.0.0.0/0 IGW (모든 트래픽을 인터넷 게이트웨이로 가라) Public-subnet1에 서버를 놓으면 모두 인터넷 게이트웨이로 나가서 인터넷이 된다.

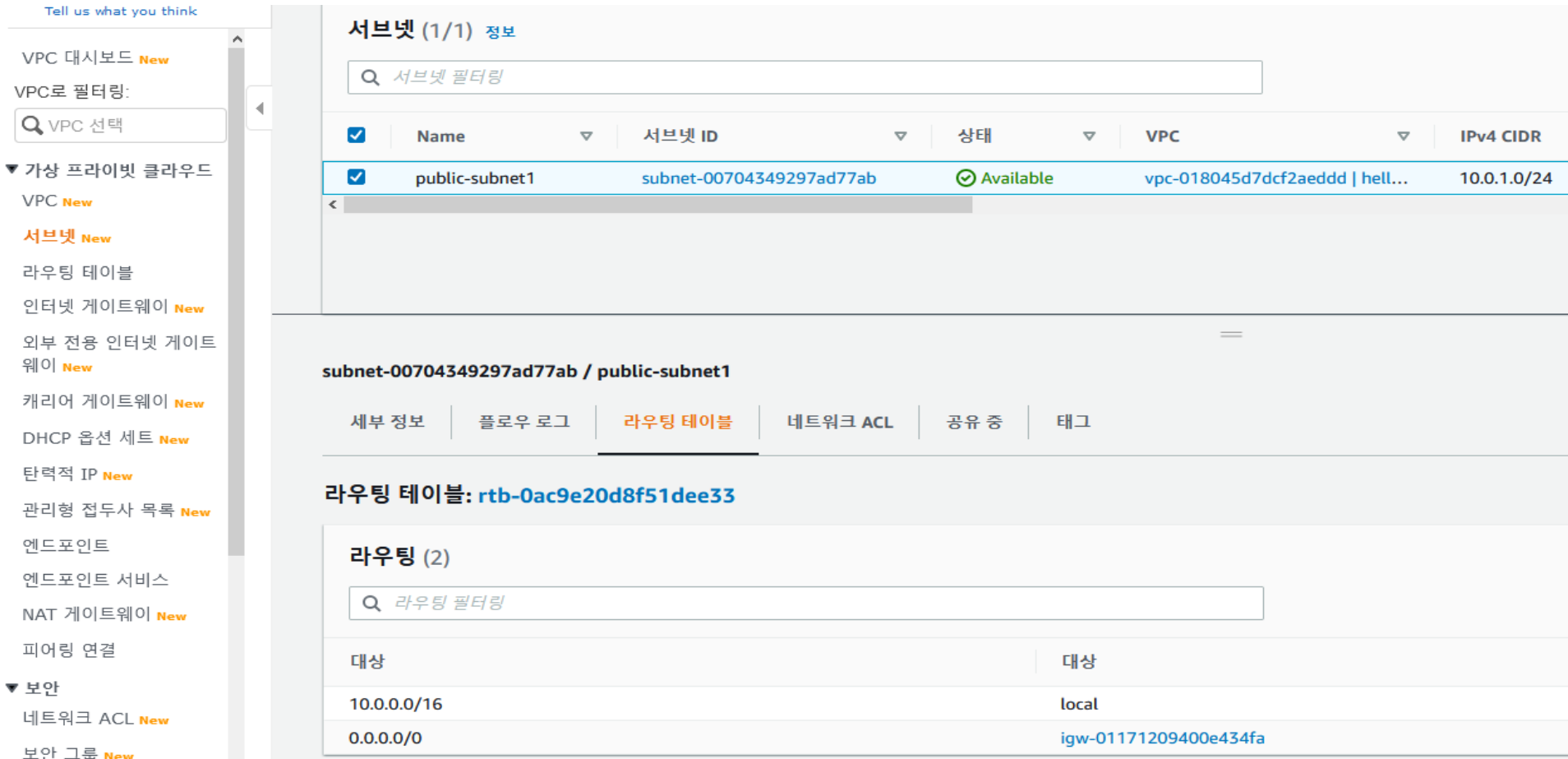

## 7.(생성 결과 확인) 라우팅 테이블 확인

#### 서비스 > 네트워킹 > VPC > 라우팅 테이블 확인하자. 0.0.0.0/0 IGW (모두 인터넷 게이트웨이로 가라) 이 라우팅 테이블을 서브넷에 매칭하는것이다.

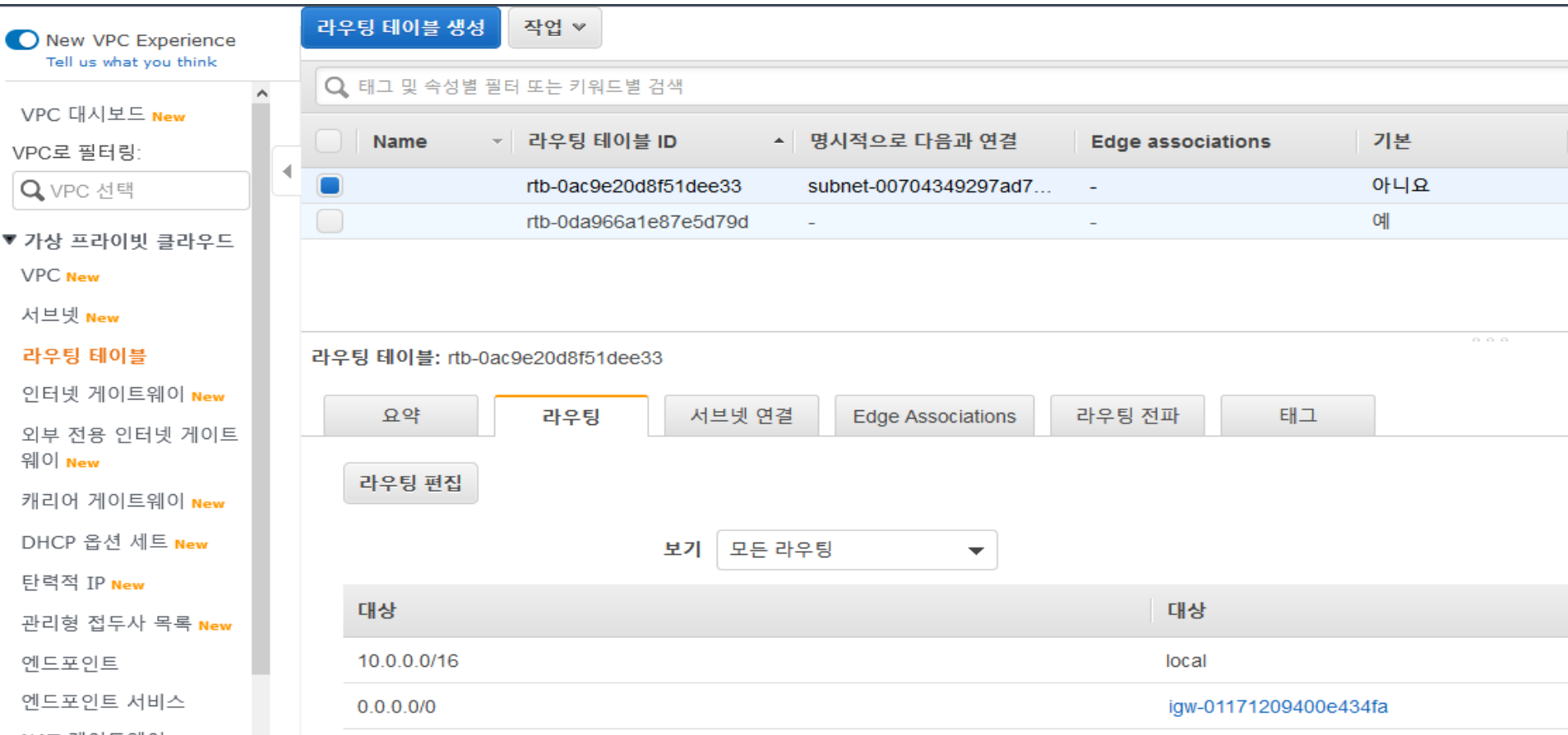

### 8.(생성 결과 확인) 인터넷 게이트웨이 확인

#### 서비스 > 네트워킹 > VPC > 인터넷 게이트웨이 인터넷 게이트웨이가 만들어져 있다. VPC에 Attached(연결)되어 있다.

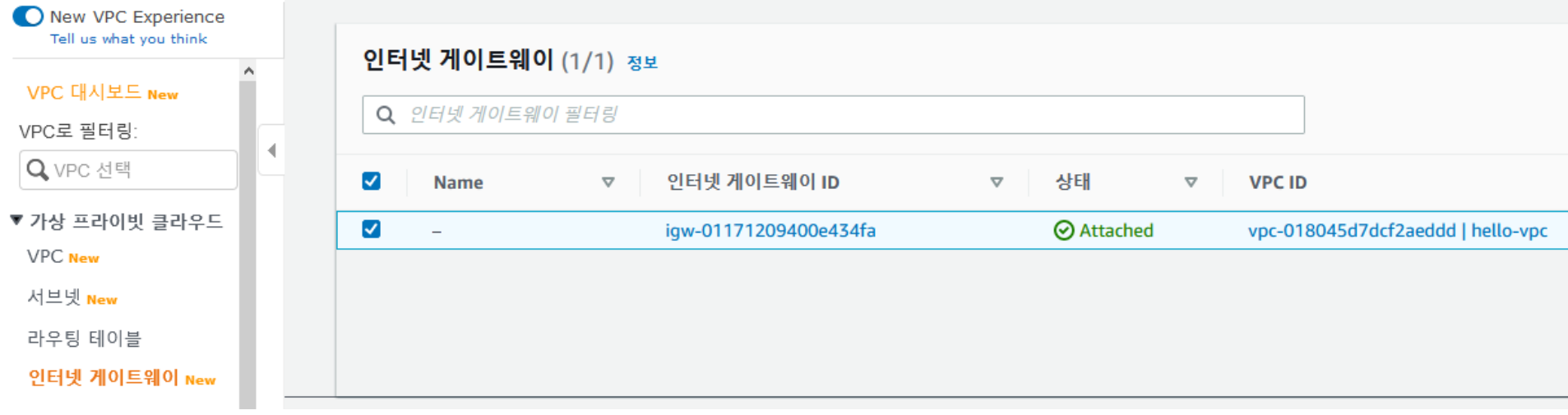

# 9.(삭제) VPC 를 삭제한다.

#### 새로 테스트를 하기 위해 삭제한다. 서비스 > VPC > 해당 VPC 체크 > 작업 > VPC 삭제 > 삭제

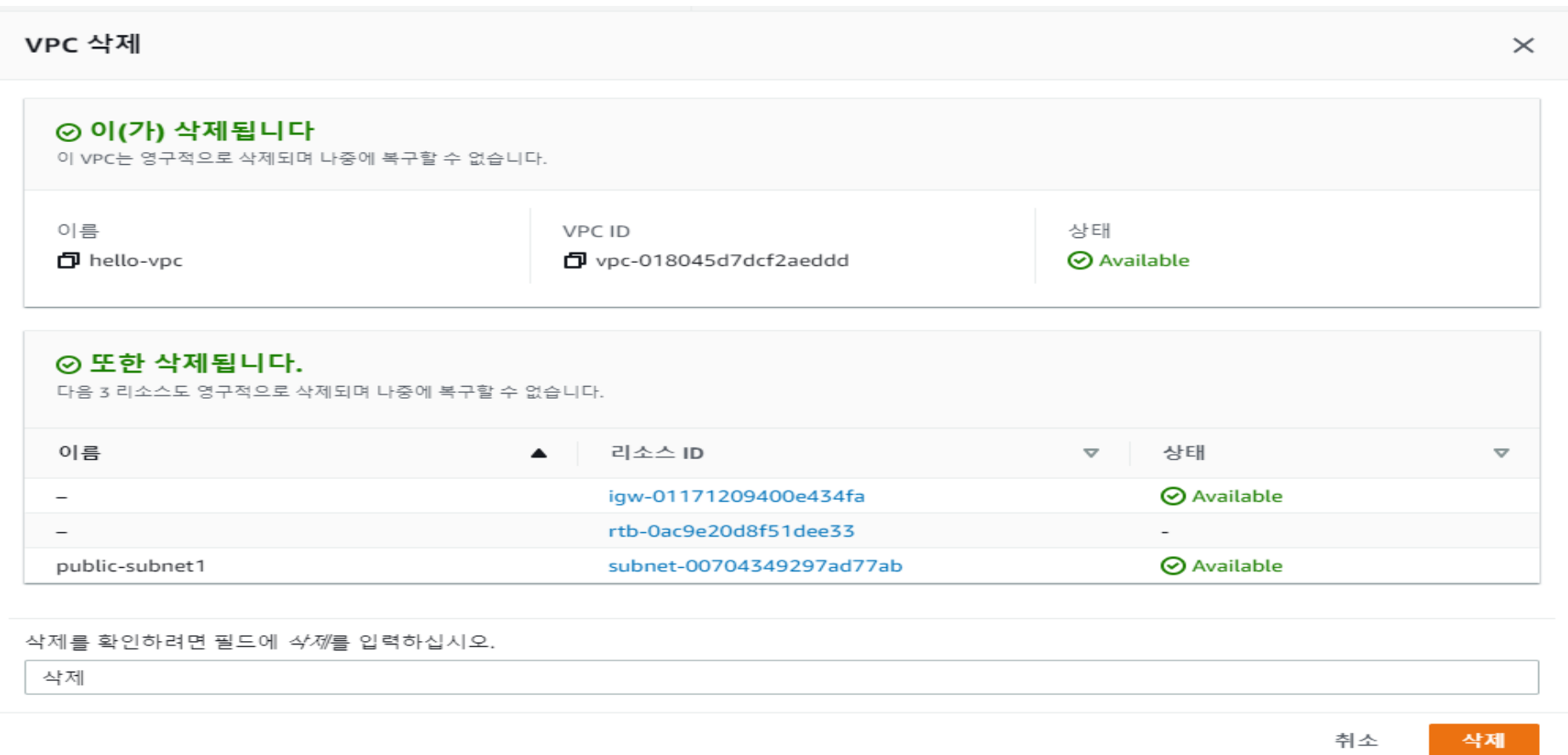

# 3장. VPC, Public, Private 만들어 보자

### 1. 외부에서 서버 접속 방법

공인IP를 통해서 접속이 가능하다. 자장면 정보, 내 전화 번호를 가진 DB를 사설IP로 변경한다.

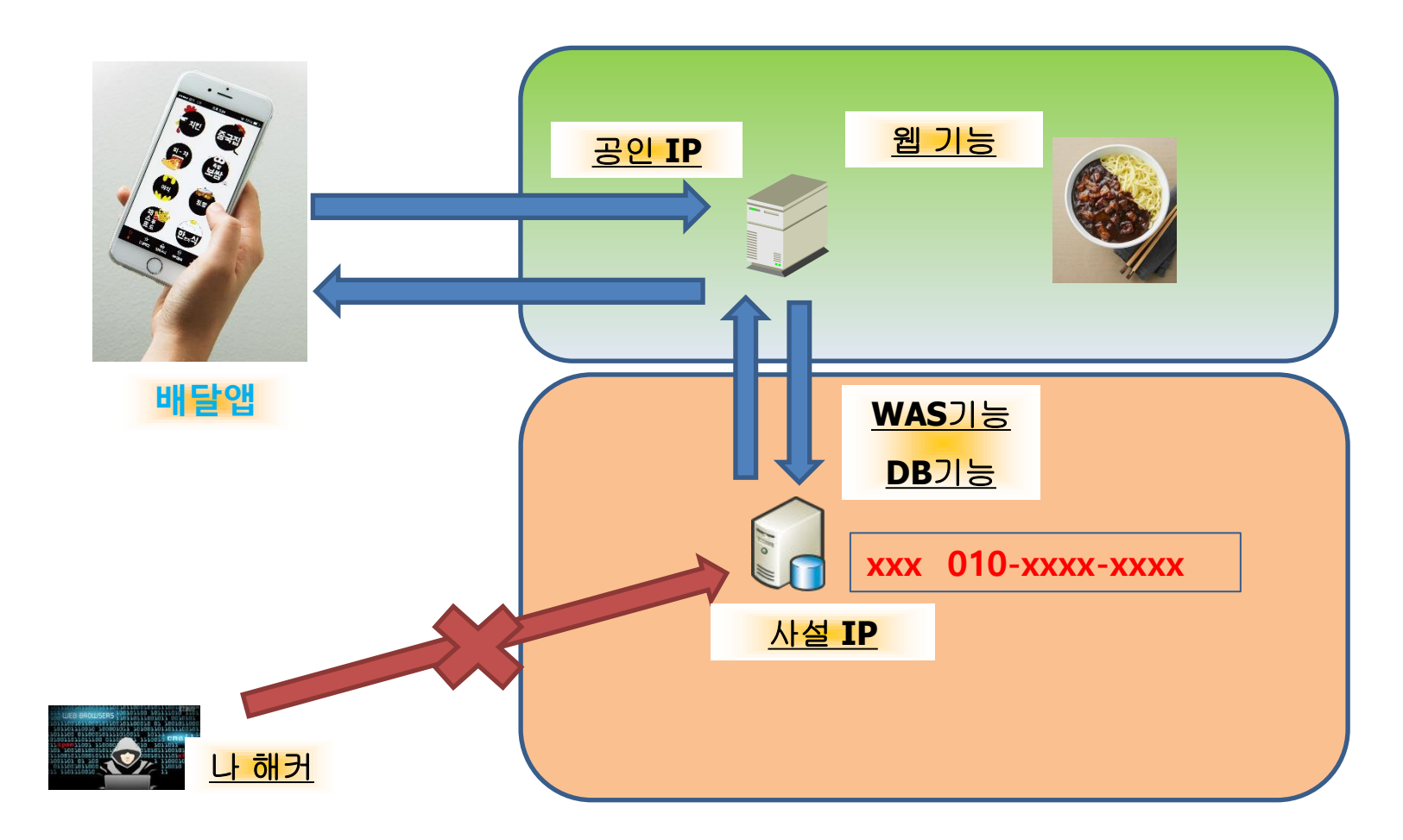

# 2. 서비스를 운영하기 위한 서버 군

#### 서버는 웹, WAS, DB서버가 있다. 사용자가 접속하는 웹서버 사용자 요청처리를 하는 WAS서버 자장면등 정보를 가지고 있는 DB , DataBase서버

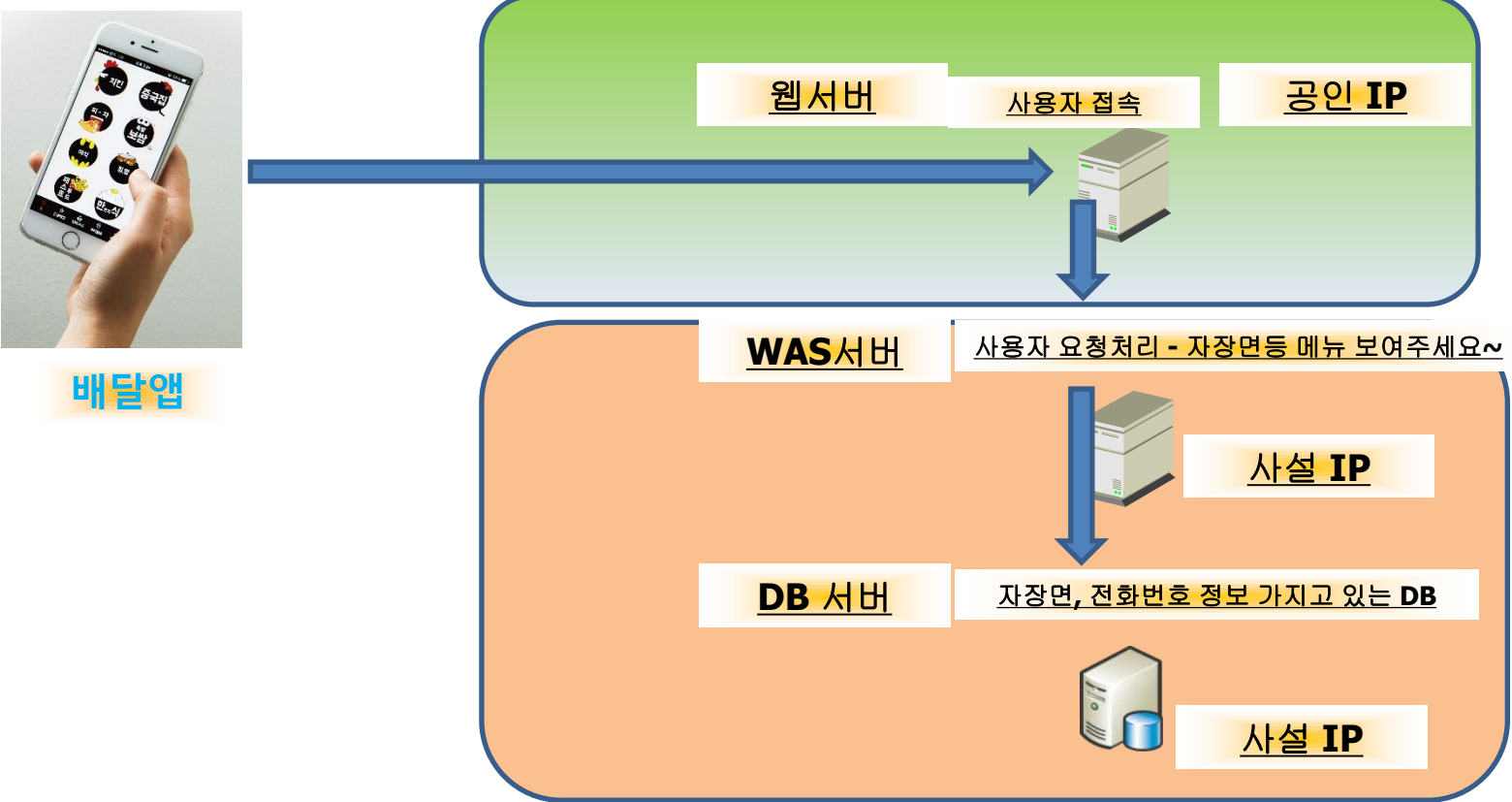

### 3. 내부에서 인터넷 접속하기 - Public Subnet

Public Subnet에 서버는 공인IP를 받아 인터넷통신을 한다. 서버 생성시 임시공인IP 할당 받도록 선택을 하면 공인IP를 받을수 있다.

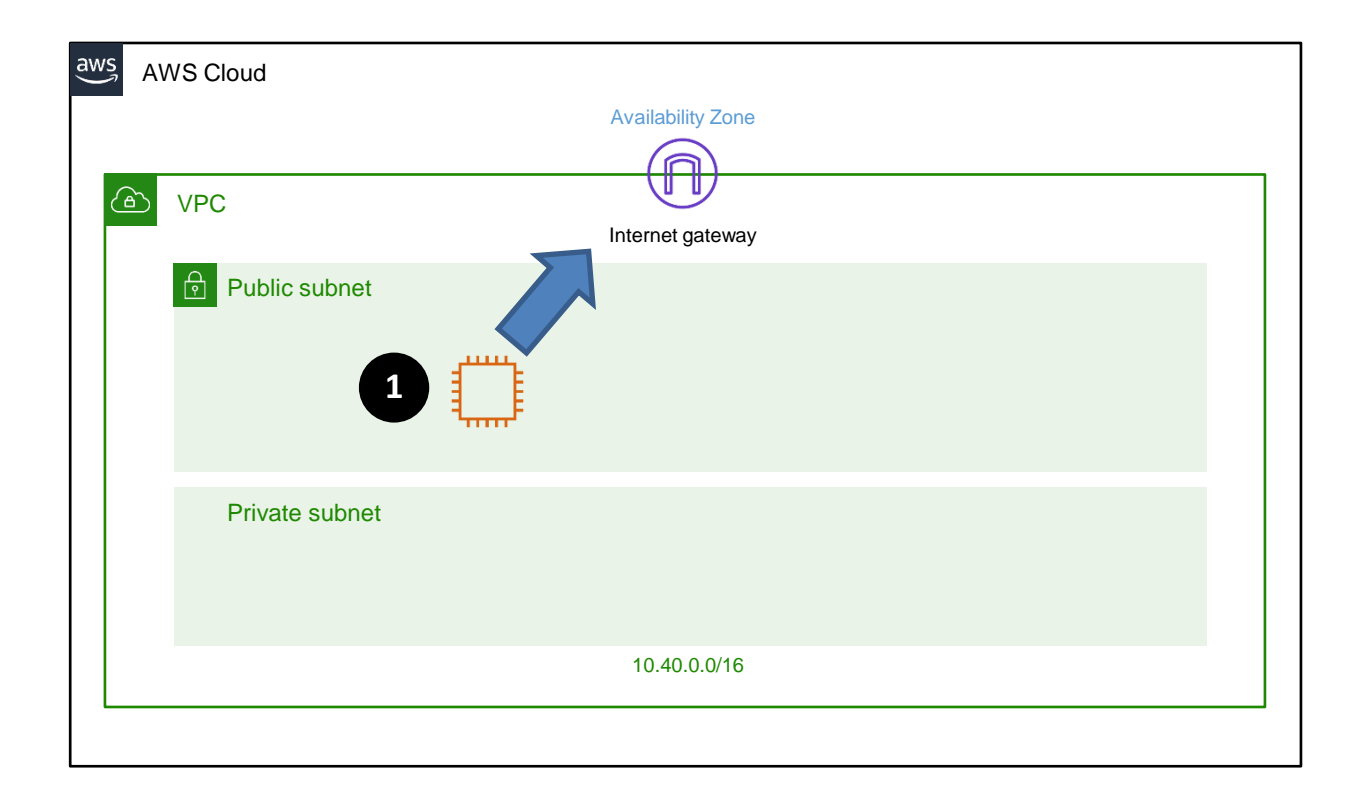

### 4. 내부에서 인터넷 접속하기 - Private Subnet

NAT gatewat를 사용해야 한다. AZ 1곳에 NAT gateway를 둘수도 있고, AZ 마다 둘수도 있다.

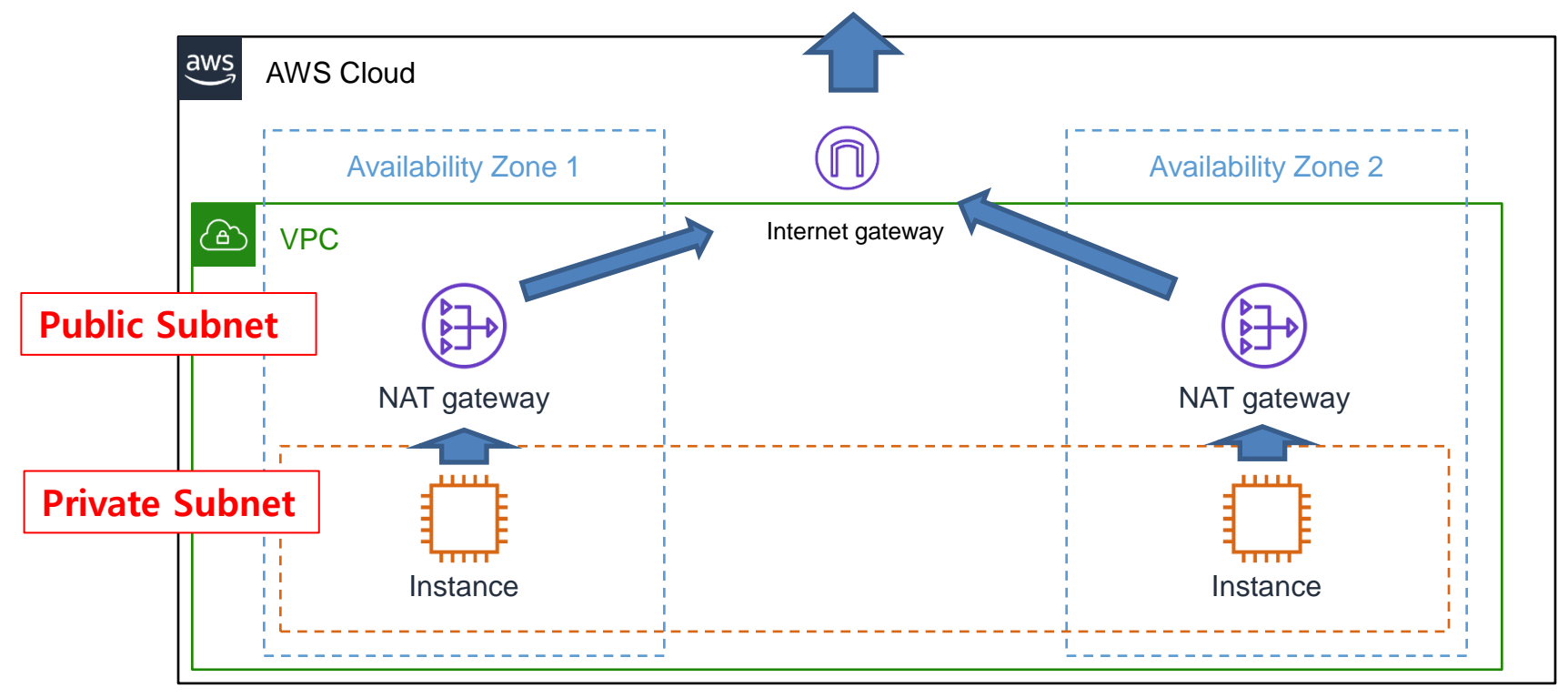

### 5. 내부에서 인터넷 접속하기 - Private Subnet

Private subnet의 사설IP는 NAT를 통해서만 인터넷 접속이 가능하다. NAT를 만들어야 하는 이유이다. NAT에는 EIP(탄력적인IP=고정공인IP)가 매칭 되어있어야 외부 통신이 가능하다.

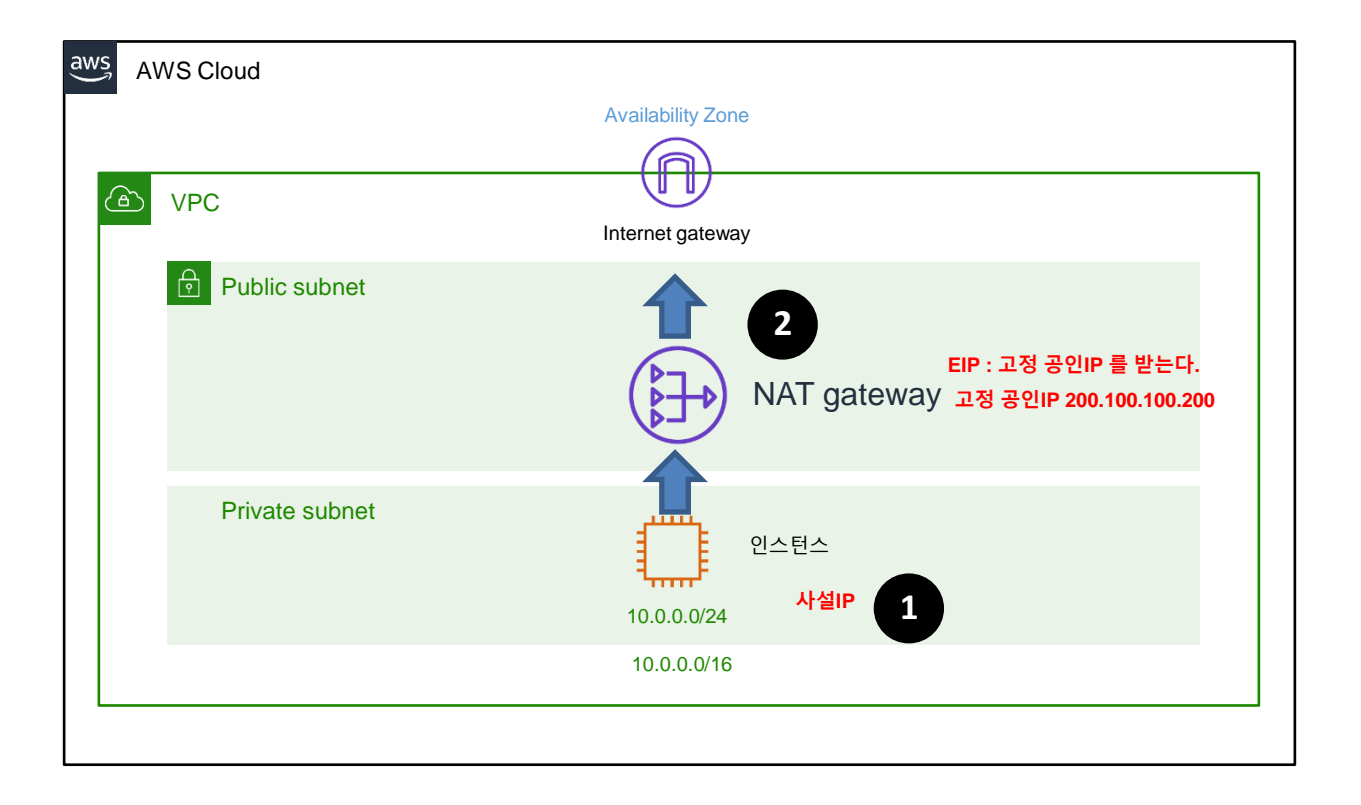

# 6. 라우팅 테이블의 개념

#### 어디로 가야하는지 정하는것이 라우팅 테이블이다. 라우팅 테이블은 데이터 이동 경로를 알려준다. 사설망 서버도 외부에서 프로그램을 다운 받아야 한다.

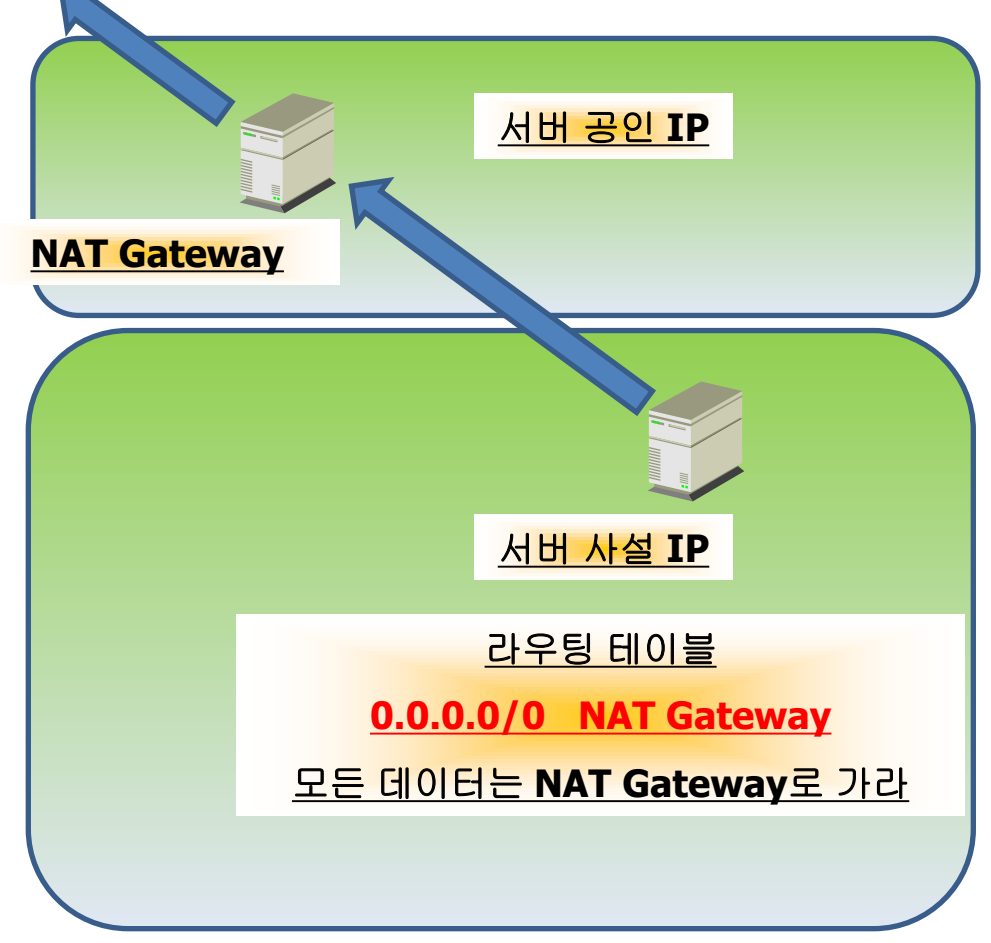

# 7. Public 라우팅 테이블 , Private 라우팅 테이블

#### Public Subnet의 라우팅 테이블은 0.0.0.0/0 IGW Private Subnet의 라우팅 테이블은 0.0.0.0/0 NAT

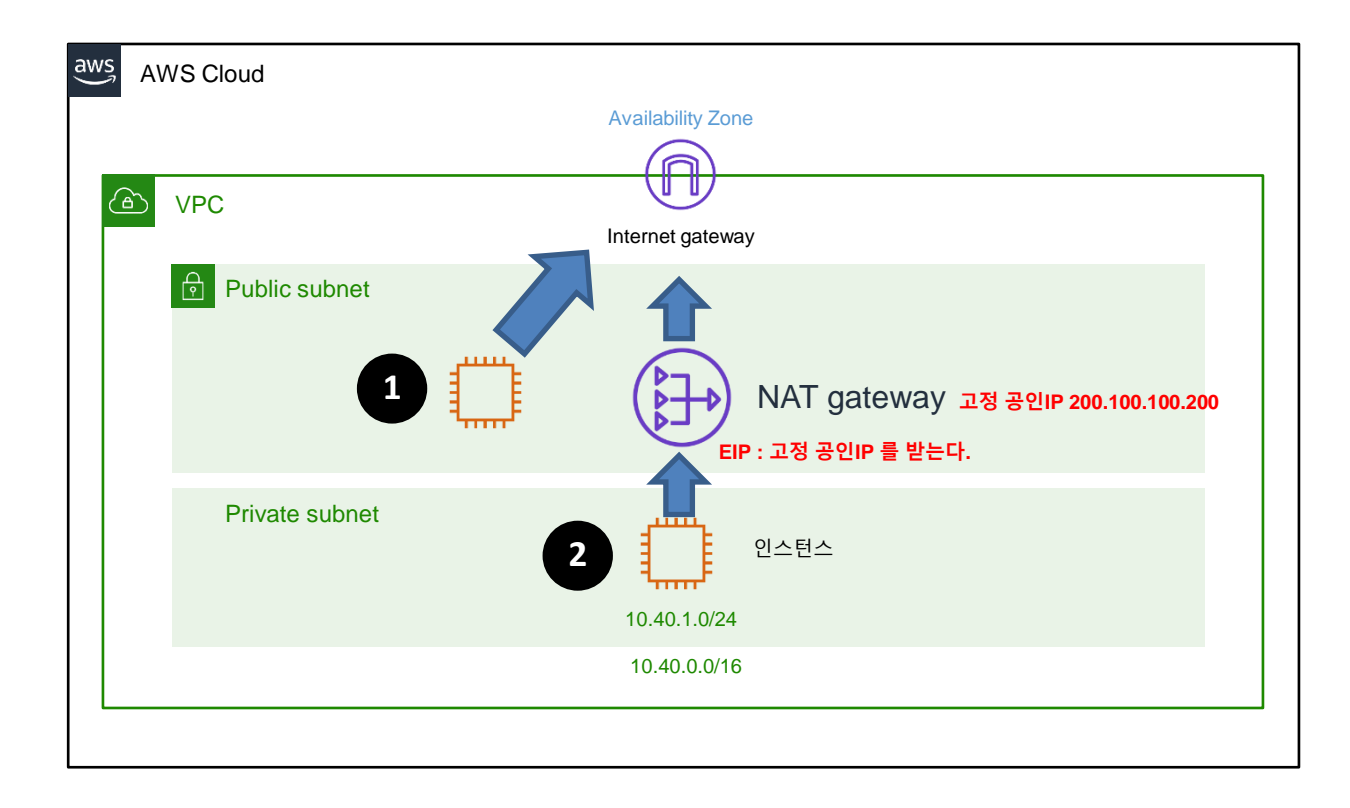

# 8. EIP(탄력적IP, 고정 공인IP)를 할당 받자.

NAT 를 사용하려면 EIP(탄력적IP, 고정 공인 IP)를 먼저 할당 받아야 한다.

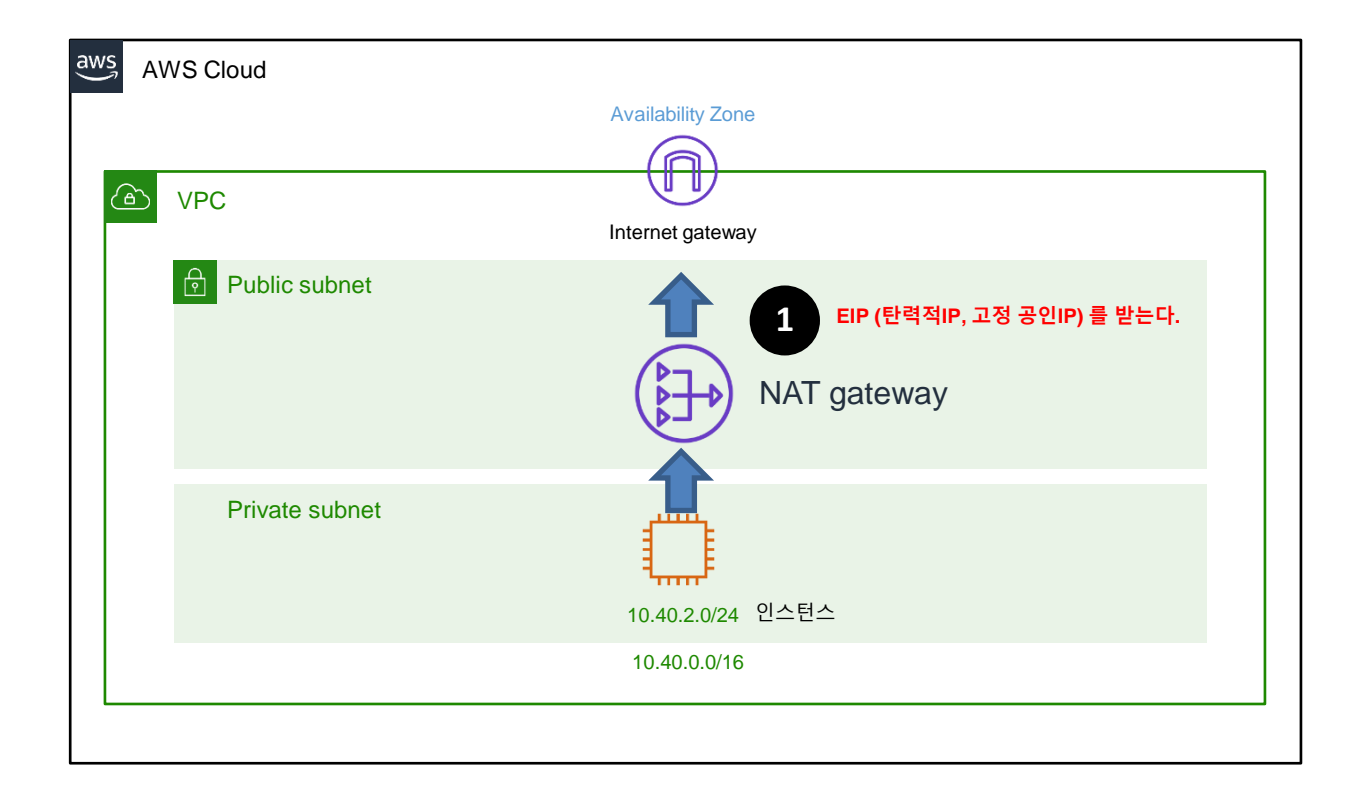

### 9. NAT gateway 만들어 EIP를 매칭 시켜라

NAT 를 사용하려면 할당 받은 EIP(탄력정IP, 고정 공인 IP)를 매칭시켜야 한다.

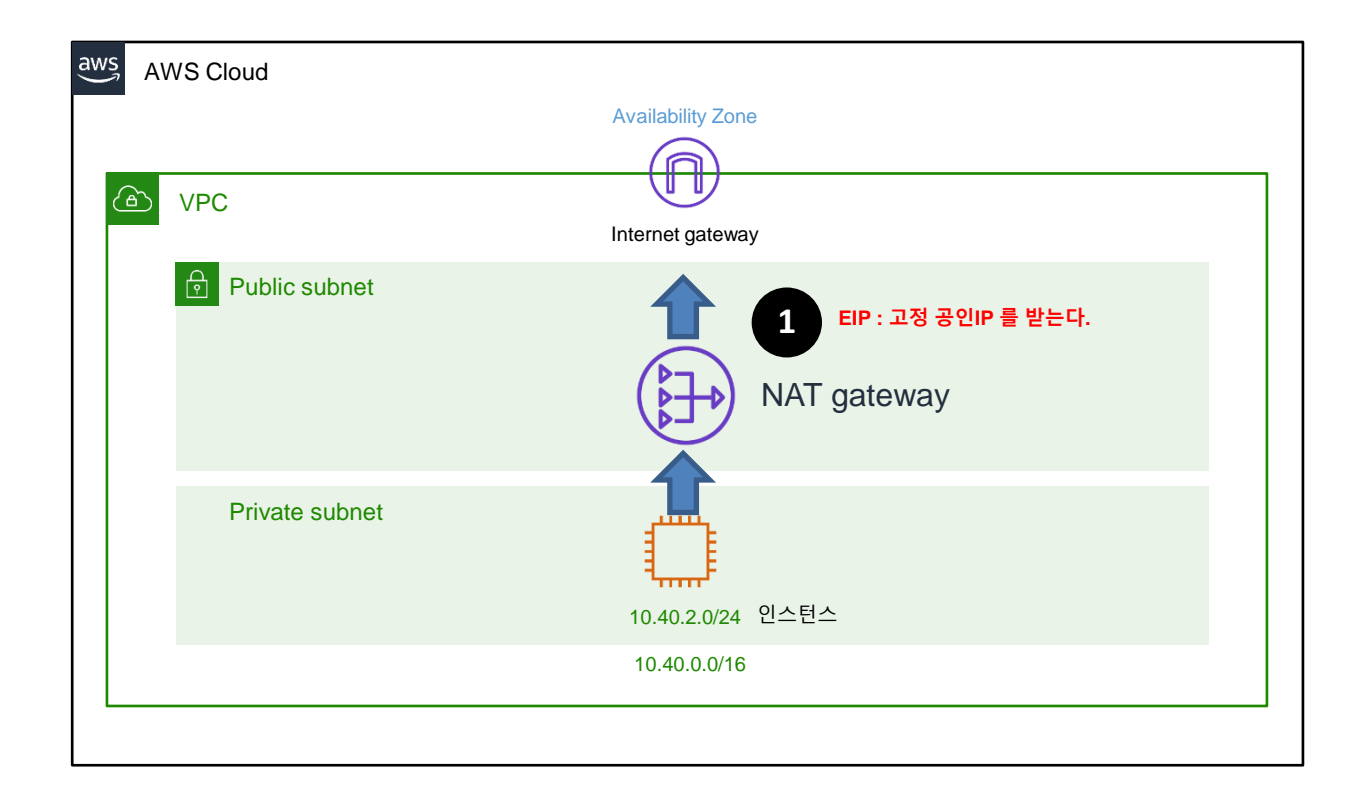

### 10. VPC, Public 1개, Private 1개 네트워크를 IP를 만들어 보자

#### VPC는 10.0.0.0/16 Public Subnet은 10.0.1.0/24 Private Subnet은 10.0.2.0/24

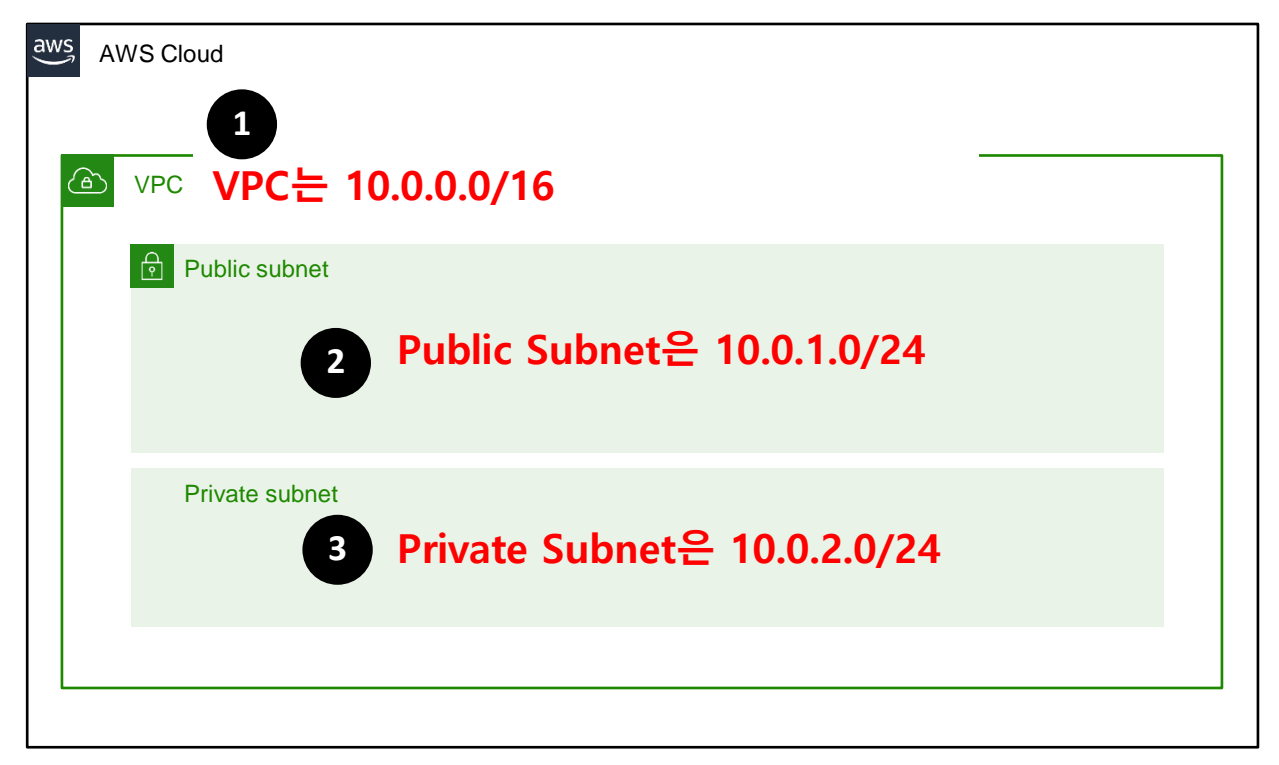

# 11. (실습) VPC, Public 1개, Private 1개

#### NAT 에서 사용하지 위해 EIP를 먼저 할당 받자 VPC 마법사로 VPC , Public , Private Subnet 1개씩을 만들자

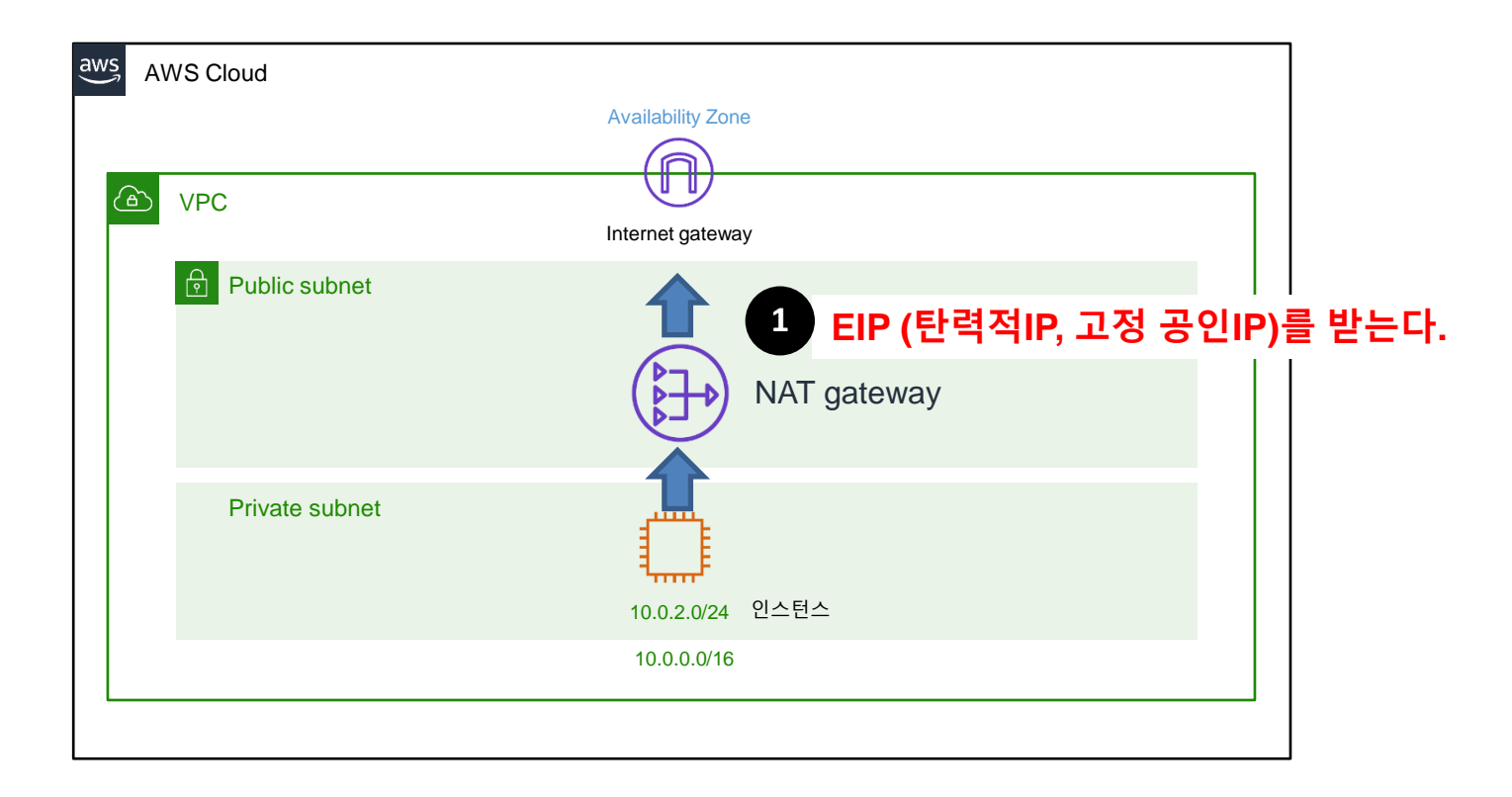

# 12. (실습) VPC, Public 1개, Private 1개

#### NAT 에서 사용하지 위해 EIP를 먼저 할당 받자 서비스 > VPC > 탄력적 IP > 탄력적 IP주소 할당 > 할당

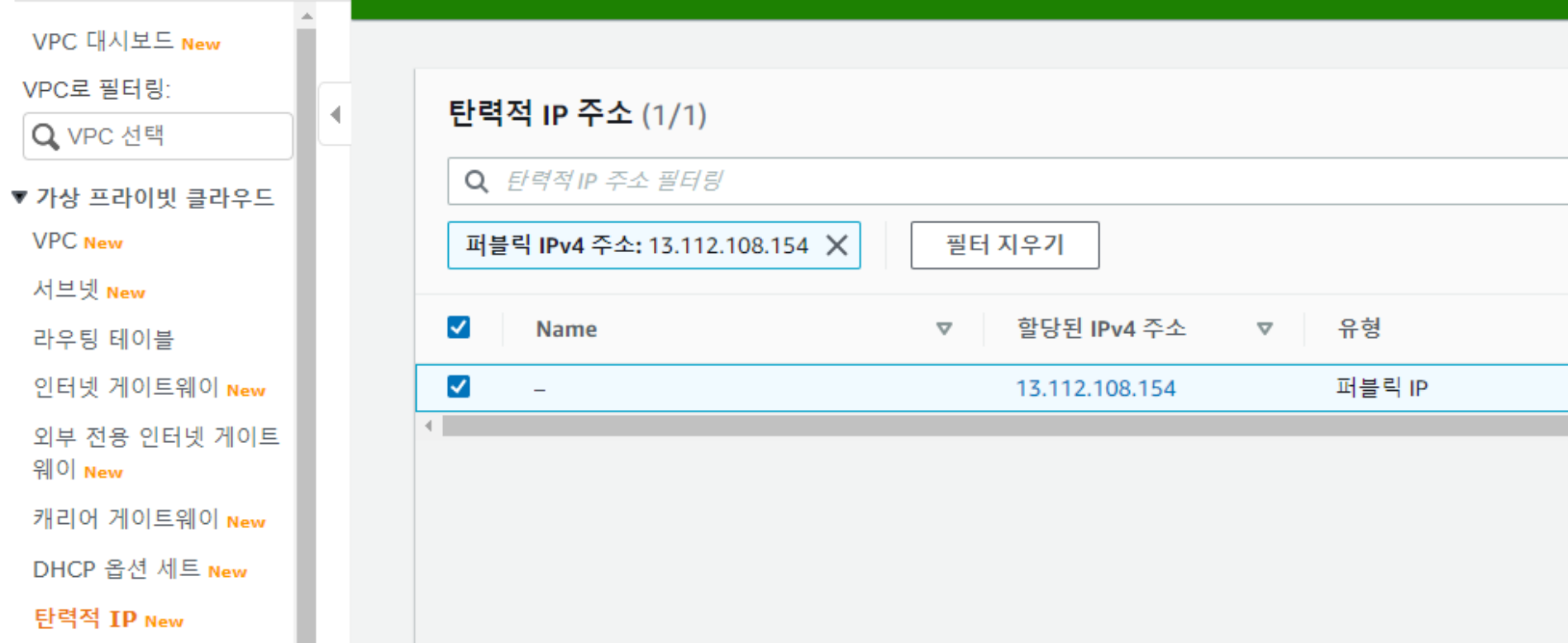

서비스 > VPC > VPC 대시보드 > VPC마법사 시작 > 퍼블릭 및 프라이빗 서브넷이 있는 VPC

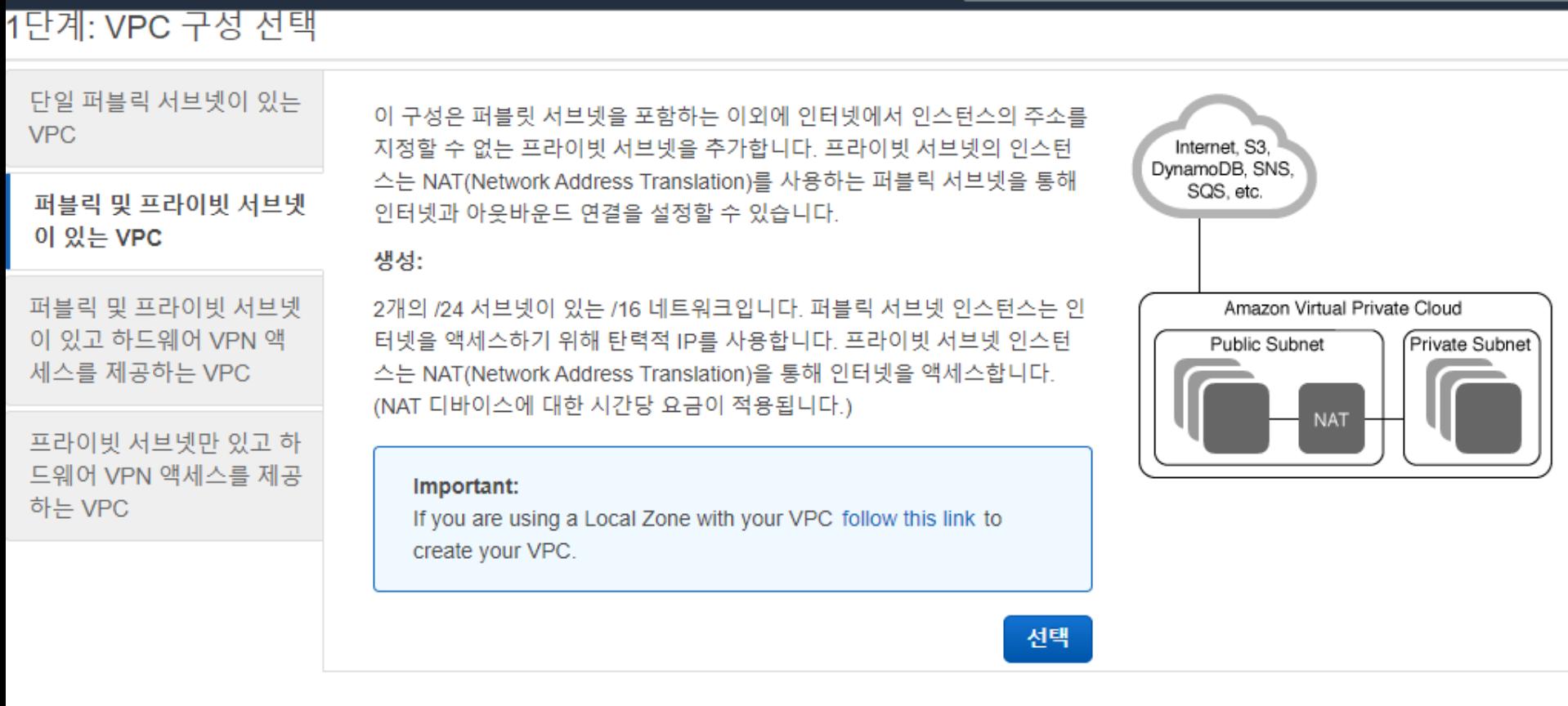

서비스 > VPC > VPC 대시보드 > VPC마법사 시작 > 퍼블릭 및 프라이빗 서브넷이 있는 VPC

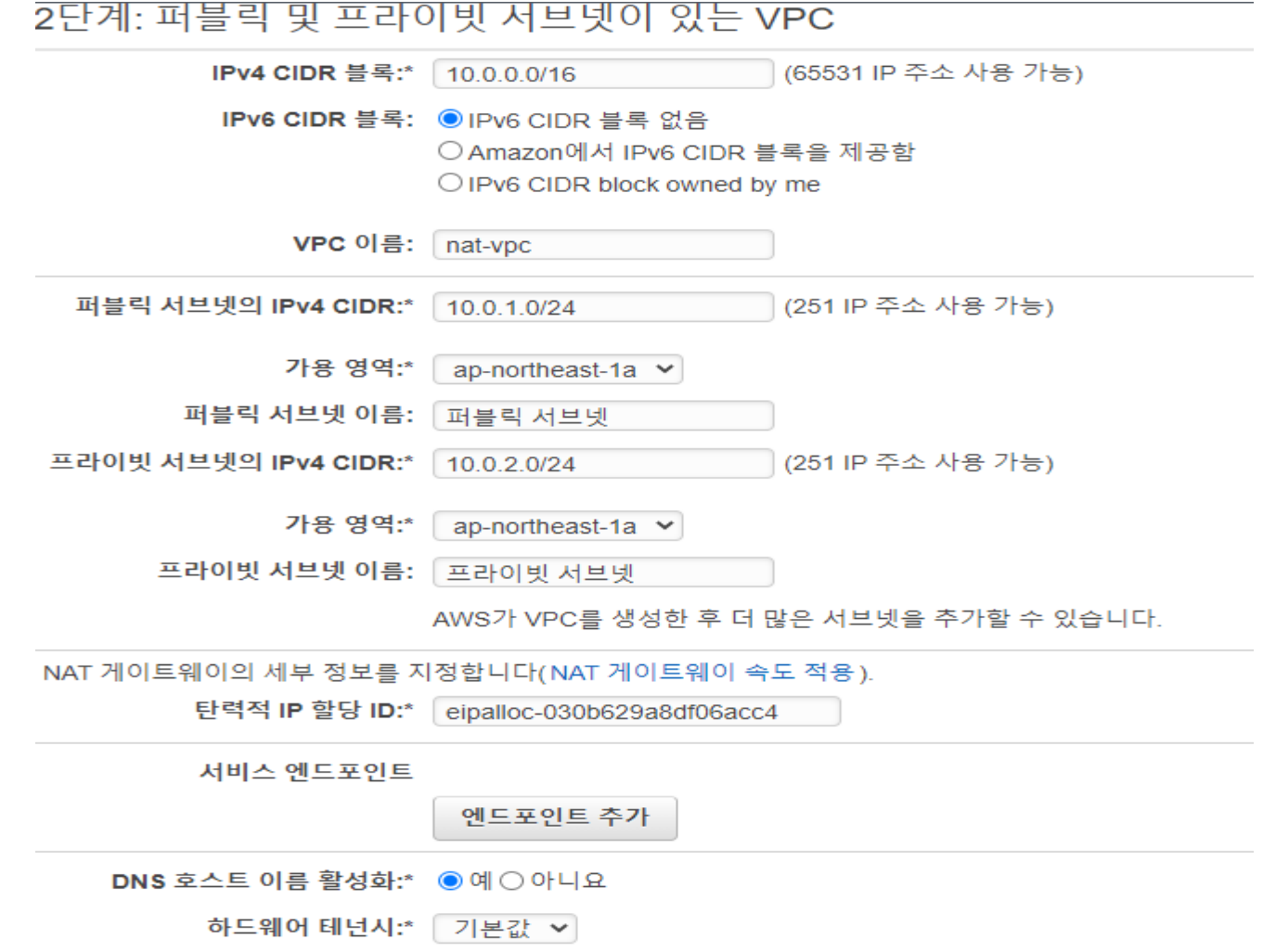

서비스 > VPC

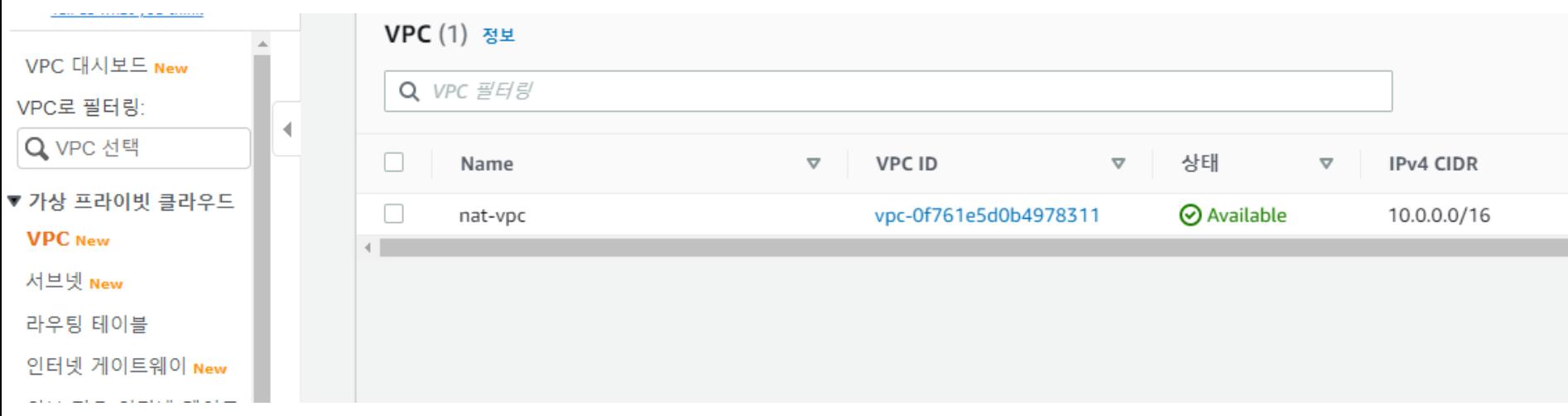

#### 서비스 > VPC > 서브넷

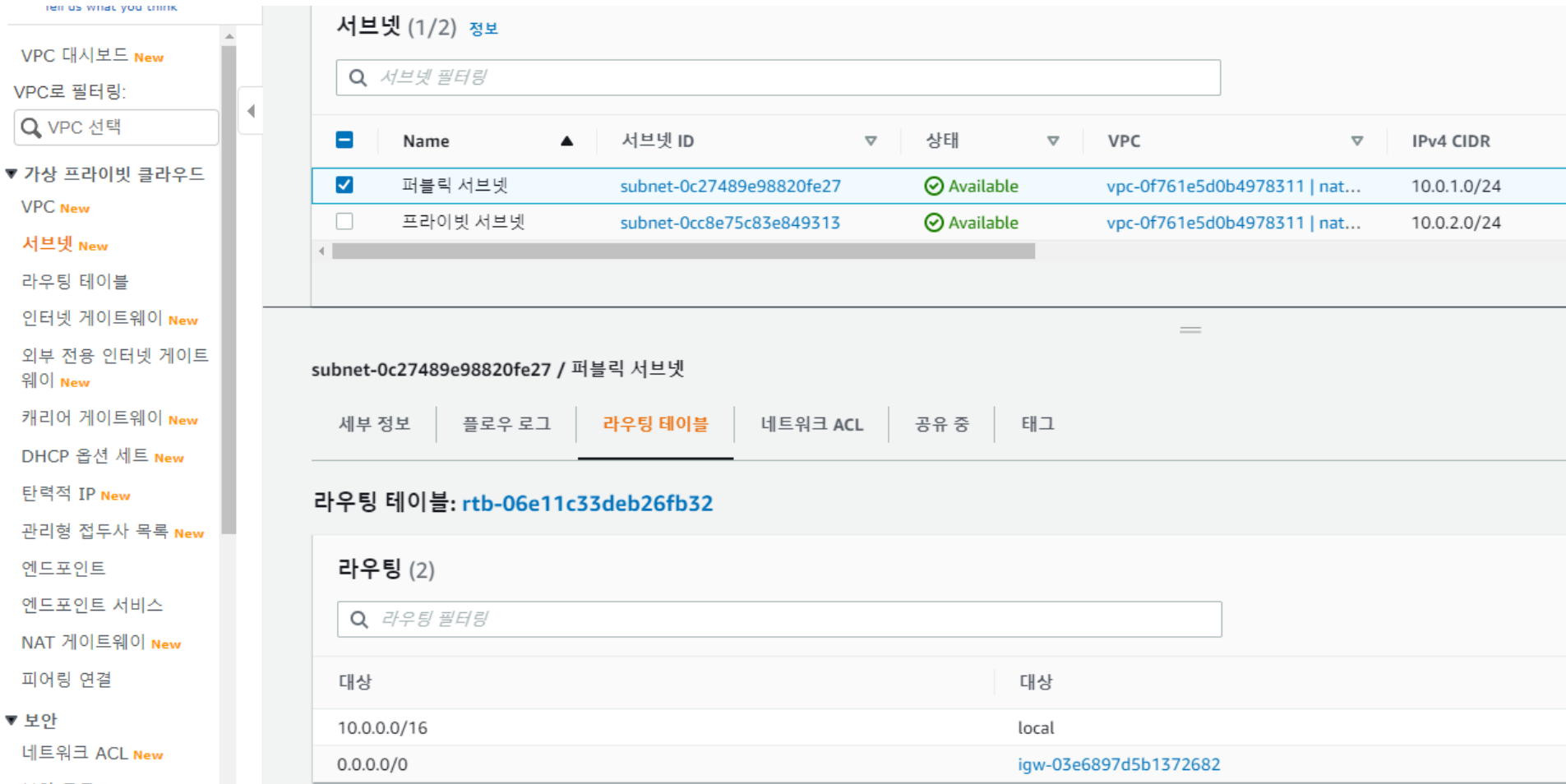

#### 서비스 > VPC > 서브넷

 $-\equiv$  New

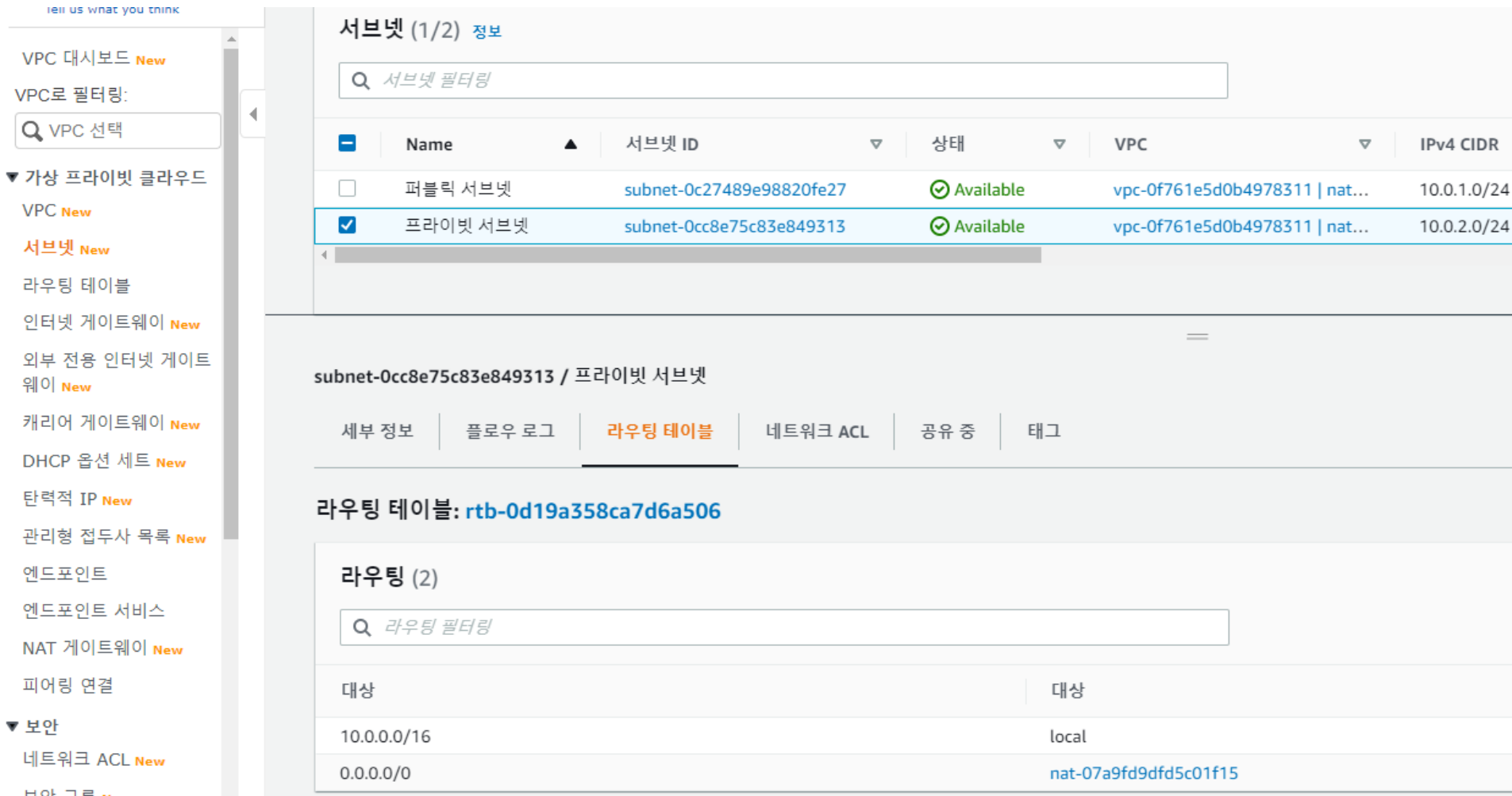

#### 서비스 > VPC > 라우팅 테이블 > pub-rt (이름 설정함)

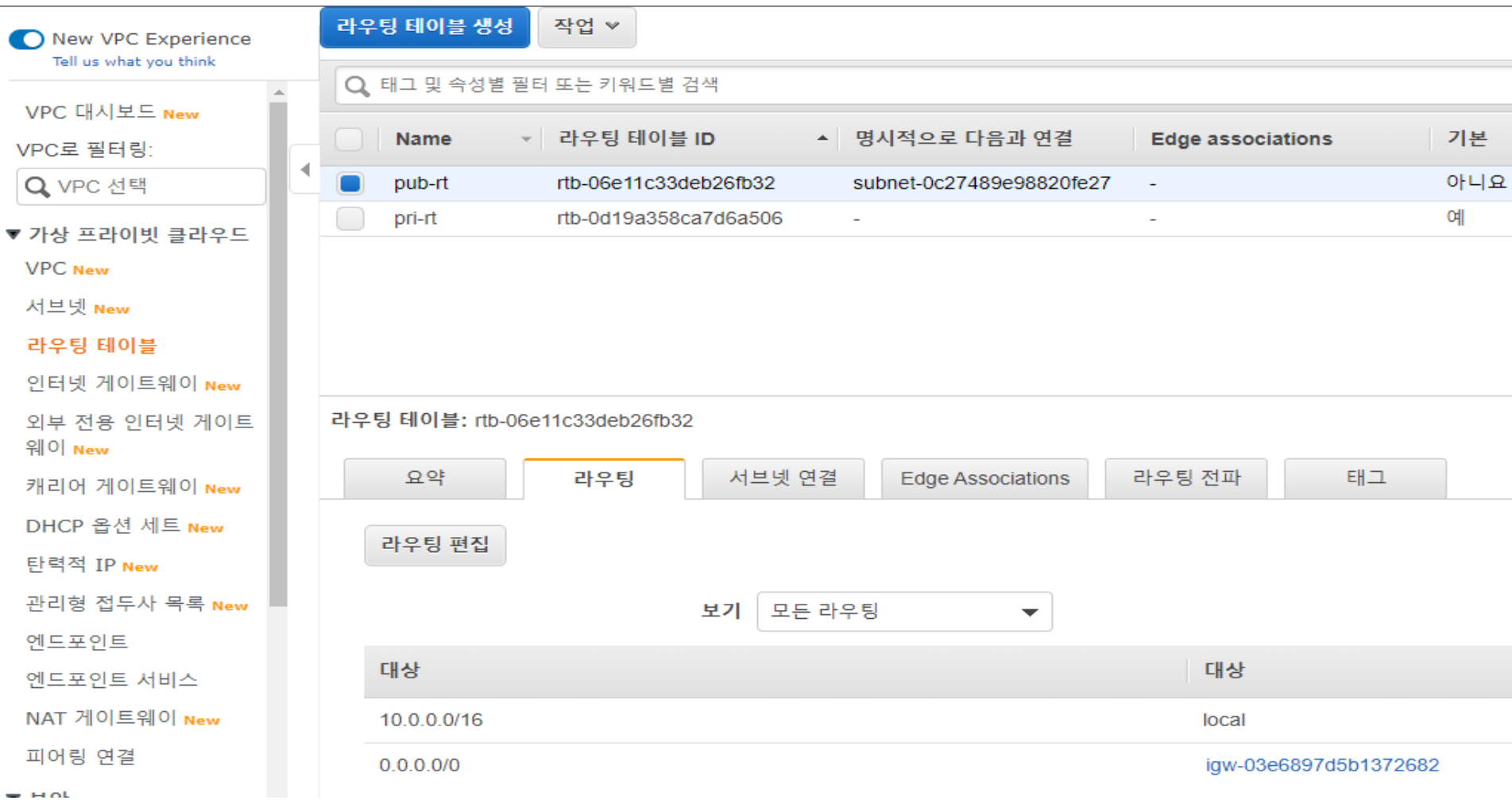

#### 서비스 > VPC > 라우팅 테이블 > pri-rt (이름 설정함)

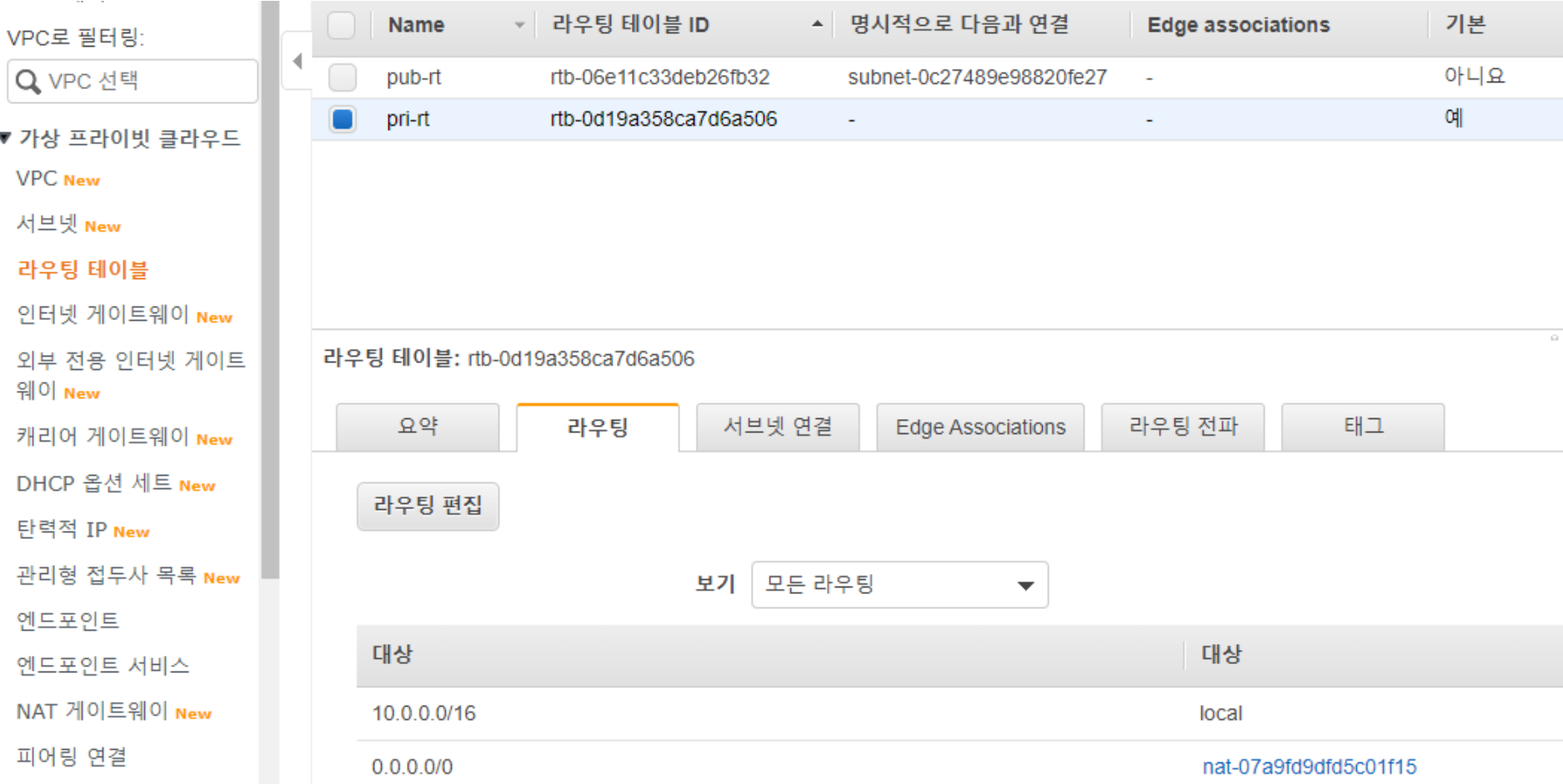

### 20. (서버 생성) Public에 서버 1개 만들자

서비스 > EC2 > 인스턴스 시작 >

1. Public에 서버 1개 생성시 > 퍼블링 IP 자동할당 활성화

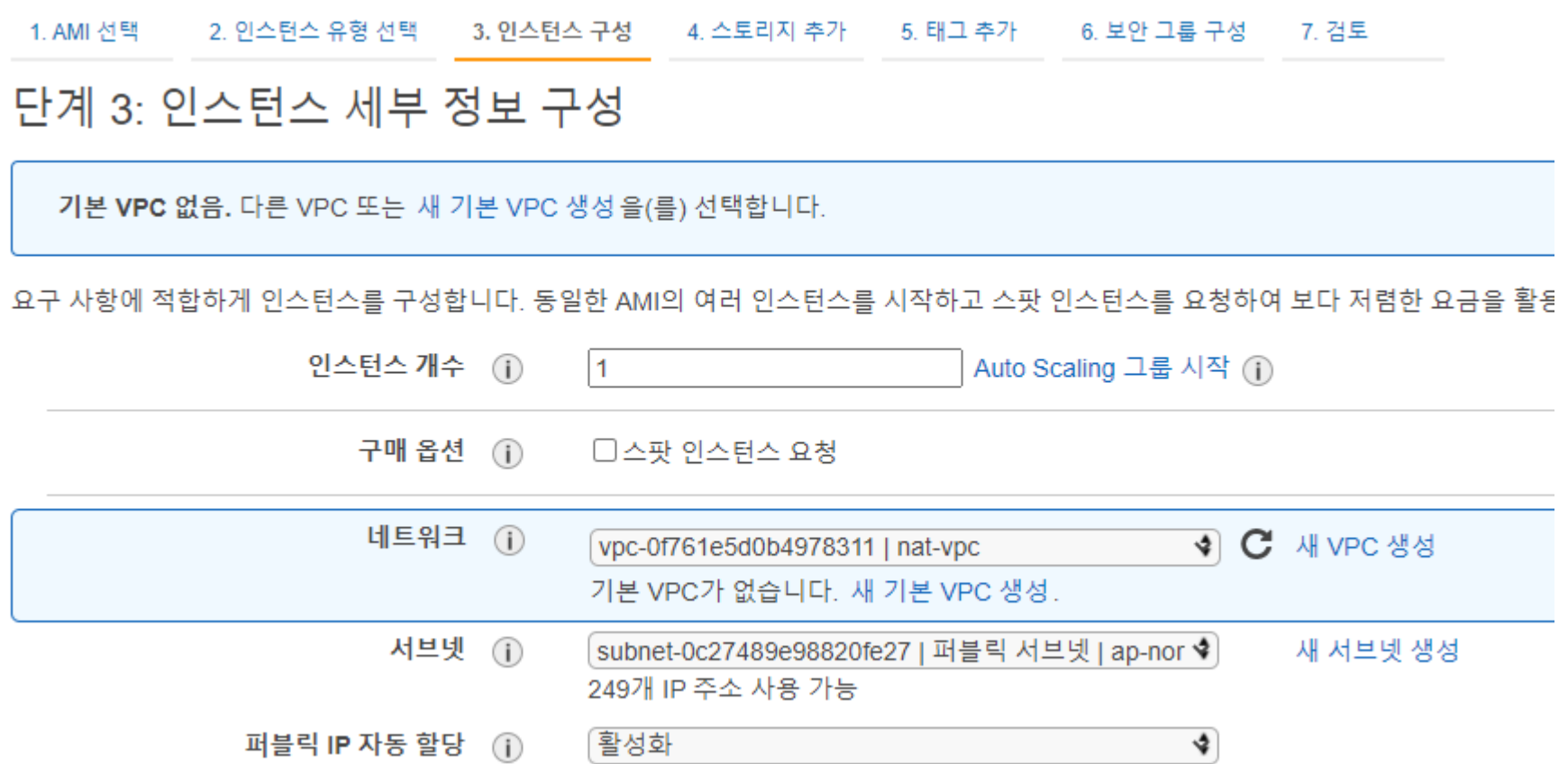

### 21. (서버 생성) Private에 서버 1개 만들자

서비스 > EC2 > 인스턴스 시작 >

1. Private에 서버 1개 생성시 > 퍼블링 IP 자동할당 비활성

#### 단계 3: 인스턴스 세부 정보 구성

기본 VPC 없음. 다른 VPC 또는 새 기본 VPC 생성을(를) 선택합니다.

요구 사항에 적합하게 인스턴스를 구성합니다. 동일한 AMI의 여러 인스턴스를 시작하고 스팟 인스턴스를 요청하여 보다 저렴한 요금을 활·

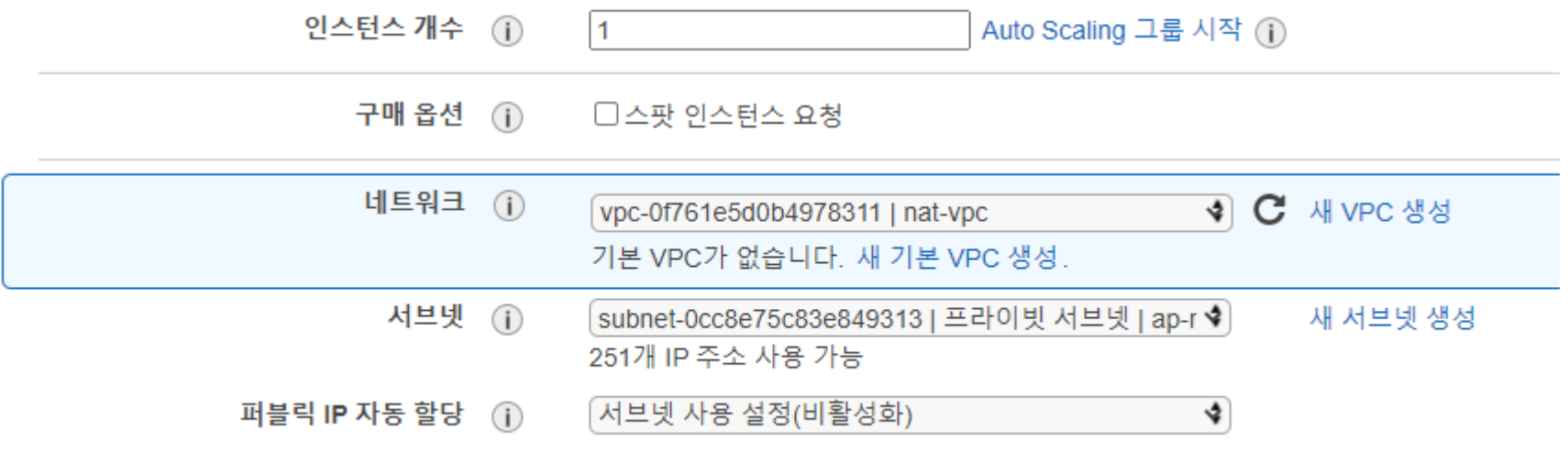

### 22. (서버 접속) Public에 서버 1개 접속하자

#### 서비스 > EC2 > 인스턴스 > 서버 선택 > 오른 마우스 > 연결

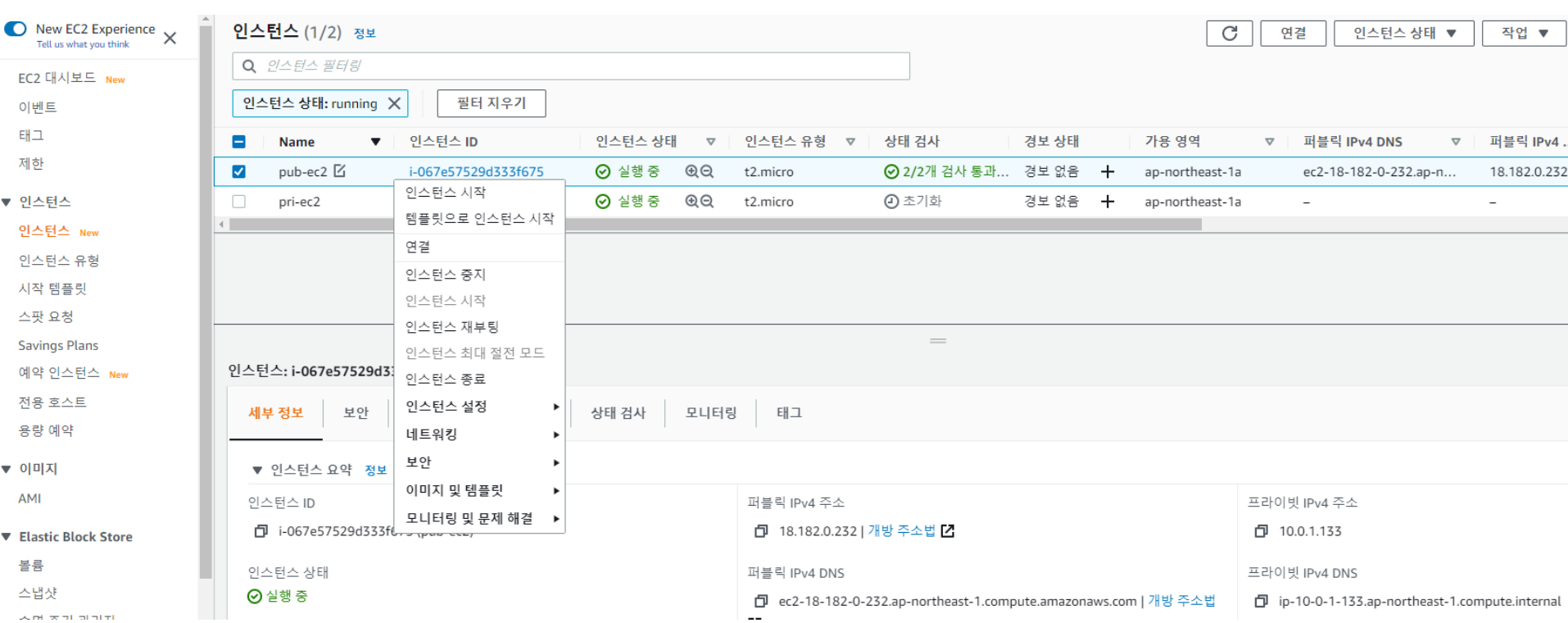

### 23. (서버 접속) Public에 서버 1개 접속 성공

서비스 > EC2 > 인스턴스 > 서버 선택 > 오른 마우스 > 연결

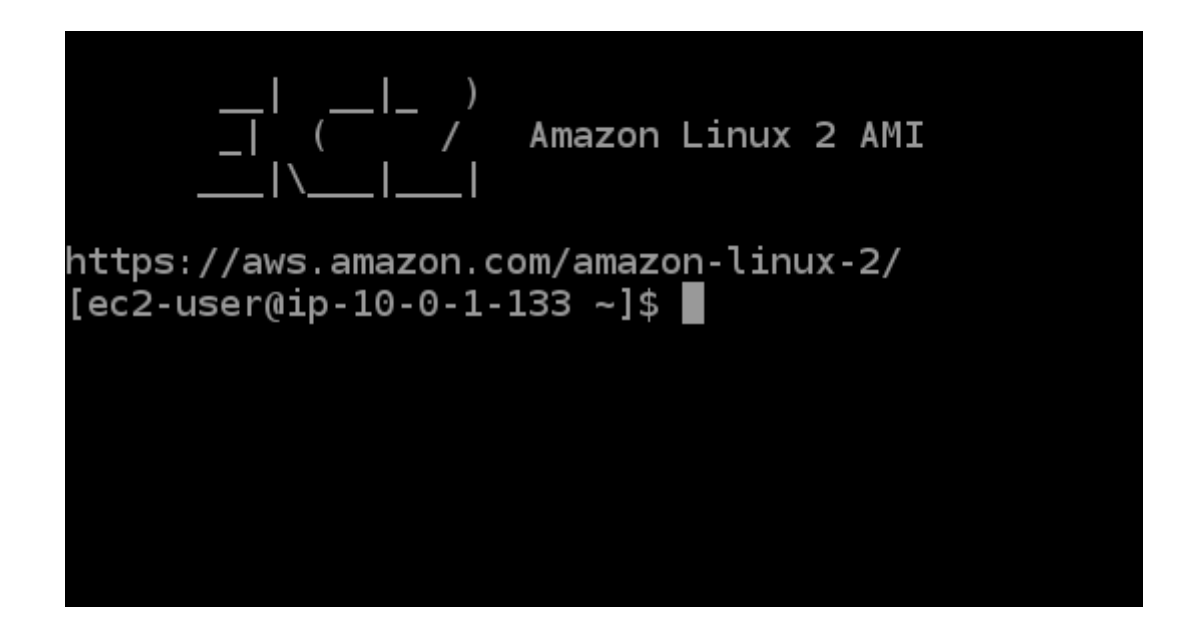

### 24. (서버 접속) Private 서버 1개 접속하자

#### Public EC2를 통해 Private EC2 접속이 가능하다. Private EC2로 직접 접속은 불가능 하다.

#### 인스턴스에 연결 정보

다음 옵션 중 하나를 사용하여 인스턴스 i-0a518dc759f8145fe (pri-ec2)에 연결

EC2 인스턴스 연결

**Session Manager** 

SSH 클라이언트

인스턴스 ID

日 i-0a518dc759f8145fe (pri-ec2)

1. SSH 클라이언트를 엽니다.

2. 프라이빗 키 파일을 찾습니다. 이 인스턴스를 시작하는 데 사용되는 키는 nat.pem입니다.

3. 필요한 경우 이 명령을 실행하여 키를 공개적으로 볼 수 없도록 합니다.

日 chmod 400 nat.pem

4. 프라이빗 IP을(를) 사용하여 인스턴스에 연결:

日 10.0.2.248

예:

日 ssh -i "nat.pem" ec2-user@10.0.2.248

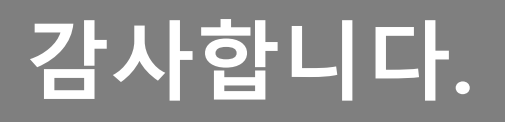